**Bacheloropleiding Orthopedische Technologie**

# **READY FOR CUT- OFF**

**CAD/CAM BINNEN ORTHOPEDIE TECHNIEK DE HOOGSTRAAT**

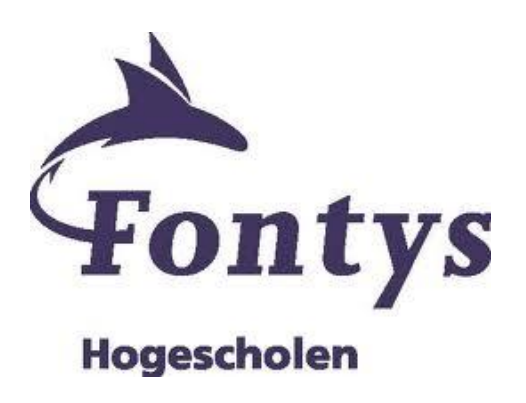

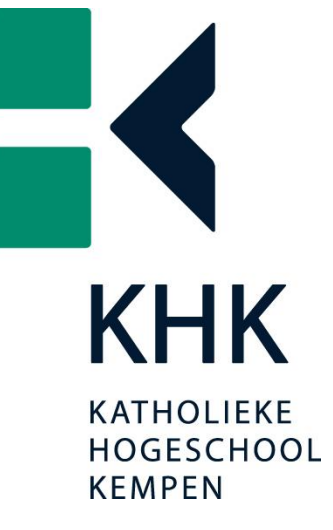

**MICHELLE KEERIS**

Academiejaar 2010-2011

**CAD/CAM BINNEN ORTHOPEDIE TECHNIEK DE HOOGSTRAAT**

Eindverslag voor de opleiding Bachelor Orthopedische Technologie

Academiejaar 2010-2011

Fontys Paramedische Hogeschool te Eindhoven in samenwerking met Katholieke Hogeschool de Kempen te Geel

Eindstage en project bij Orthopedietechniek de Hoogstraat te Utrecht

Door Michelle Keeris

Handtekening voor vrijgave;

\_\_\_\_\_\_\_\_\_\_\_\_\_\_\_\_\_\_\_\_\_\_\_\_\_\_\_\_\_\_\_\_\_

# Inhoudsopgave

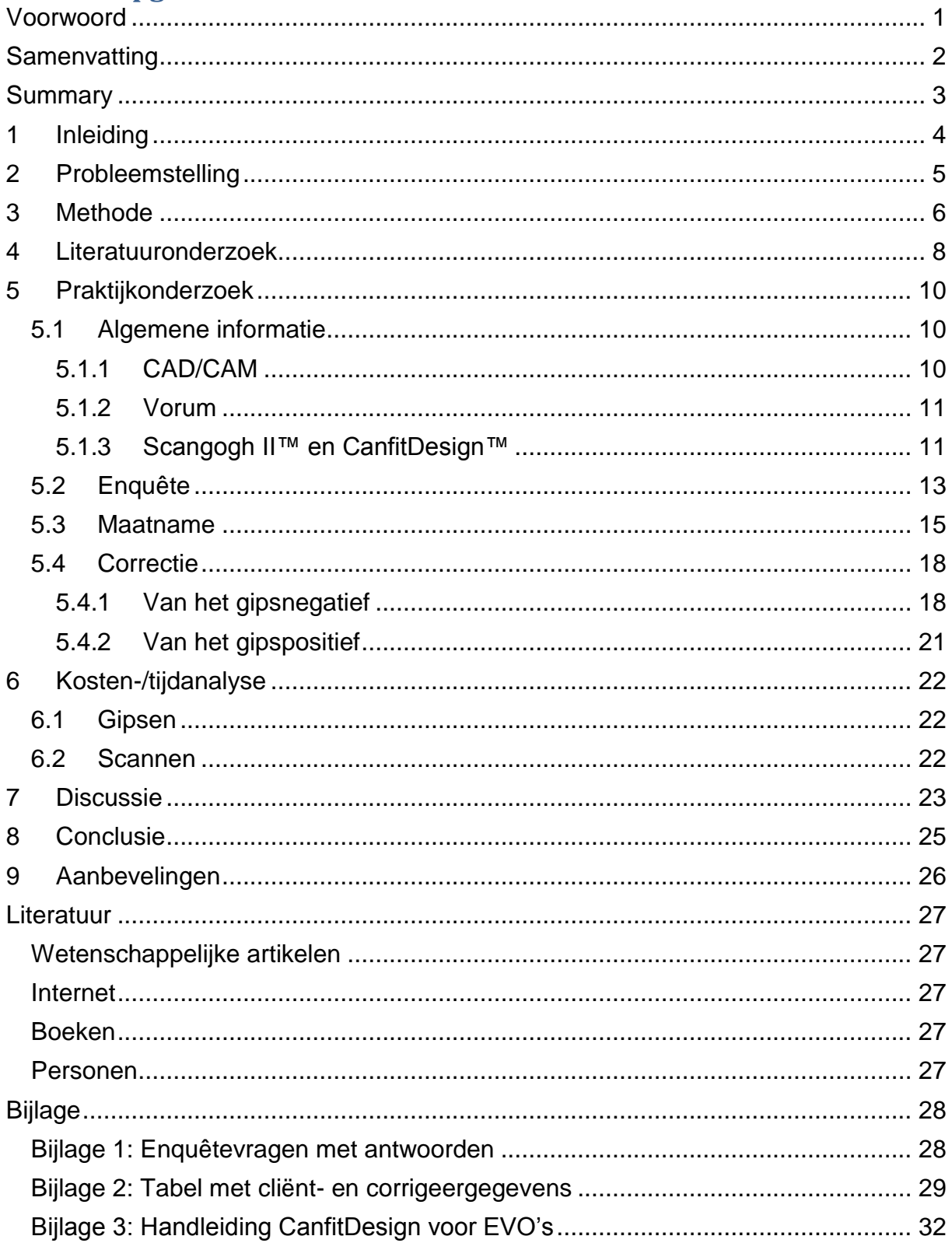

# <span id="page-3-0"></span>**Voorwoord**

Bij Orthopedietechniek de Hoogstraat (OTH) kreeg ik de mogelijkheid om mijn afstudeeronderzoek over het CAD/CAM systeem van het merk Vorum te doen. Met het oog op de toekomst en de vele technologische ontwikkelingen binnen de orthopedie leek me dit een zeer interessant onderwerp. Mijn onderzoek bestond uit het scannen van het aangedane lidmaat en het uitzoeken hoe het handmatig corrigeren omgezet kon worden in het corrigeren met behulp van het computerprogramma. Daarnaast was een werknemer van de OTH al bezig om het productieproces op gang te krijgen. Het CAD/CAM systeem was aangeschaft met het doel dat het een stuk gereedschap zou zijn, waarmee de werknemers van de OTH beter en sneller konden werken. Het deel wat beter zou kunnen met het CAD/CAM systeem is de continuïteit, de documentatie en secuurder en schoner werken. Het CAD/CAM systeem was nog niet zo lang geleden aangeschaft en werd nog nauwelijks gebruikt door de werknemers bij OTH.

Ik wil Femke bedanken voor de begeleiding tijdens mijn stage en de tijd die ze voor me vrijmaakte. Ook wil ik Debby, mijn begeleidster vanuit school, bedanken.

Ik heb een fijne stagetijd bij OTH gehad. Ik kreeg veel vrijheid om mezelf te ontwikkelen. Ik heb veel ervaring opgedaan, zowel in de paskamer als in de werkplaats. Ik wil daarom alle werknemers van de OTH bedanken voor deze leerzame en fijne tijd.

Michelle Keeris

Mei 2011

#### <span id="page-4-0"></span>**Samenvatting**

Door middel van dit onderzoek is geprobeerd om het CAD/CAM systeem van het merk Vorum te implementeren in de werkwijze van de OTH. In het eerste geval is het onderzoek alleen gericht op de enkel-voet orthesen (EVO"s), omdat vanuit het bedrijf gedacht werd dat hier de meeste tijdwinst mee gehaald kon worden en deze in grote mate geproduceerd worden bij de OTH. In het tweede geval zou het onderzoek voortgezet worden voor de onderbeenprothesen.

Het CAD/CAM systeem is een gereedschap welke het maatnemen en corrigeren moet versnellen, een constante kwaliteit moet waarborgen en documentatie moet verbeteren. Daarnaast is het vriendelijker voor de cliënt om een maatname door middel van een scan te doen in plaats van met gips. (12)

Het onderzoek is gedaan naar de maatname en de correctie door middel van gips welke nu met het CAD/CAM systeem mogelijk wordt. Er is begonnen met een enquête onder alle paskamermedewerkers, omdat zij degene zijn die maatnemen en corrigeren. Door middel van deze enquête kon er een beter beeld gevormd worden van de mening van de medewerkers over het systeem en werd duidelijk wat hun mening was over wat nodig was om het systeem werkzaam te krijgen. Door deze resultaten kon er een passend werkplan gemaakt worden. Hieruit bleek dat de meeste werknemers bereidt waren om het systeem te proberen als er maar een duidelijke uitleg was en tijd zouden krijgen om met het systeem te leren werken.

Vervolgens is er gekeken naar de huidige manier van maatname en correctie die wordt toegepast bij het vervaardigen van een EVO. Bij de maatname zelf werd er vooral gekeken naar de stand van de voet en de enkel tijdens het gipsen. Vervolgens is er gekeken naar wat er precies gecorrigeerd wordt aan het gipspositief. Dit is bij bijna iedere paskamermedewerker gebaseerd op gevoel en ervaring. Daarom is bij het aantal onderzochte EVO"s telkens het gipsmodel ongecorrigeerd met het gipsmodel gecorrigeerd vergeleken in CanfitDesign door deze modellen te scannen. In CanfitDesign kan precies achterhaald worden wat en hoeveel er gecorrigeerd wordt. Door middel van deze resultaten zijn er overlays in de computer gezet die de corrigeertijd nog meer moeten verlagen, omdat er dan een standaardcorrectie uitgevoerd kan worden over het model.

Tevens is er een handleiding gemaakt welke alle functies van het programma beschrijft. Uit de enquête was gebleken dat een duidelijke uitleg gewenst was. Daarom is deze handleiding tot stand gekomen. Er is een handleiding die globaal alle functies binnen CanfitDesign beschrijft en er zijn handleidingen die specifiek de correctie voor een EVO of een onderbeenprothese beschrijft. Deze handleiding is vervolgens met de desbetreffende paskamermedewerkers doorgesproken en uitgelegd. Deze werknemers gaven na de uitleg aan dat met de handleiding het corrigeren via het CAD/CAM systeem goed mogelijk is, maar dat de mogelijkheden van het programma erg groot zijn en dat ervaring opbouwen noodzakelijk is.

Ook is er een tijd- en kostenanalyse gemaakt. Deze geeft aan dat de tijd en de kosten van het uiteindelijke product omlaag gaan door gebruik van het systeem.

Het is mogelijk om het CAD/CAM systeem te implementeren in de werkwijze van de OTH. Er zijn nog enkele hiaten, die opgelost zullen moeten worden om het systeem echt in gebruik te kunnen nemen. Deze hiaten zijn het gevolg van productiebelemmeringen. Hier wordt aan gewerkt door een werknemer van de OTH zelf. Zodra deze hiaten opgelost zijn kan er pas echt gekeken worden hoe snel het CAD/CAM systeem werkzaam wordt en hoe snel er ervaring verkregen kan worden met het systeem.

## <span id="page-5-0"></span>**Summary**

Through this research the CAD/CAM system, of the brand Vorum, was supposed to be implement in the manufacturing process of the Orthopedietechniek de Hoogstraat (OTH). At first, the research focuses only on the Ankle-Foot Orthosis (AFO 's). This because the prediction from the company was that the most time profit would be realizable for the AFO"s. Besides AFO"s take a large number of the production. Second, the investigation would be continued for the transtibial prostheses.

The CAD/CAM system is a tool which should accelerate the measurement and the correction, must guarantee a constant quality and should improve documentation. In addition, it's more friendly for the clients to do a measurement with a scan as with plaster.

The research is done to the measurements and the correction by means of plaster which now would be possible with the CAD/CAM system. There has begun with a survey of all Certified Prosthetists and Orthotists (CPO's), because they are the people who take measures and do the correction. Through this survey the view of the CPO"s about the system could be clarify and their opinion became clear about what was needed to get the system working. These results enabled to make an appropiate workplan. The solution was that most employees were prepared to try the system, if there is a clear explanation and enough time to get into the system.

Then the current way of measurements and correction, that is applied in the manufacture of an AFO, is analyzed. With the plaster measurement the main point of interest was the posture of the ankle and the foot. Next there is solved what is exactly corrected to the plaster positive. This is in almost every case based on the feeling and the experience of the CPO. Therefore the uncorrected plaster is compared with the corrected plaster in the program CanfitDesign by scanning it. In CanfitDesign can be outdated exactly what and how much is corrected. Through these results, overlays are put in the computer which should decrease the duration of the correction. This because it is possible to do a standard correction on the model with the overlays.

There is also a manual created which describes all functions of the program. The survey fulfilled that a clear explanation was desirable. The manual cares this clear explanation . There is a manual which describes all common functions within CanfitDesign and there are manuals which specifically define the correction for an AFO or a transtibial prosthetic. This manual is discussed and explained with the CPO"s. After these explanation the CPO"s supports that correcting with the CAD/CAM system is possible, but that the opportunities of the program are very large and that experience is necessarily.

There is also a time and cost analysis. This indicates that the time and the costs, of the measurement and the correction, reduces by using the system.

It is possible to implement the CAD/CAM system in the manufacturing process of the OTH. There are still some gaps, which must be solved before the system can operate. These gaps arise from obstacles within the production. An employee of the OTH is working on that. Once these gaps are resolved, there can be fulfilled how fast the CAD/CAM system is working and how quickly experience can be obtained with the system.

# <span id="page-6-0"></span>1 **Inleiding**

Tot op heden wordt er veel met gips gewerkt in de orthopedie tijdens de maatname en de correctie. Tijdens de maatname wordt het aangedane lidmaat ingepakt met gipszwachtels, welke uitharden en een gipsnegatief vormen van het desbetreffende lichaamsdeel. Vervolgens wordt dit gipsnegatief volgestort met vloeibaar gips, welke uithardt en vervolgens het gipspositief vormt. Hier kunnen correcties op aangebracht worden door gips op te brengen op de plaatsen waar het lichaamsdeel ontlast moet worden en kan gips worden afgehaald op plaatsen waar juist druk gegeven moet worden. Veelal wordt deze correctie gebaseerd op gevoel en ervaring, in het algemeen wordt oppervlakkig bot ontlast en spierweefsel belast.

Tegenwoordig is er bij de Orthopedietechniek de Hoogstraat (OTH) een CAD/CAM systeem beschikbaar waarmee de maatname en de correctie gedaan kunnen worden. Dit zou een secuurdere en snellere manier van werken zijn volgens de makers van het systeem, de directeur van de OTH en dit blijkt ook uit het literatuuronderzoek. Hierbij kan precies nagegaan worden wat er gecorrigeerd is, zijn alle modellen gedocumenteerd, kost de maatname en de correctie minder tijd en blijft de cliënt schoner vergeleken met de huidige manier van maatname. De vraag die tijdens dit onderzoek centraal staat is: "Hoe kan het scansysteem geïmplementeerd worden in de werkwijze van OTH bij het aanmeten van Enkel-Voet-orthesen (EVO"s) en onderbeenprothesen?"

Dit onderwerp was een vraag van de OTH. Het CAD/CAM systeem is aangeschaft als een gereedschap waarmee werknemers sneller kunnen werken en een kwaliteit kunnen waarborgen die meer continu is als met de huidige manier van maatnemen en corrigeren.

Het systeem werd bij de start van dit onderzoek nog nauwelijks gebruikt en er was veel onbekend. In hoofdstuk drie is de methode over hoe het onderzoek van begin tot eind is verlopen opgenomen. Voordat het praktijkonderzoek begon is er een literatuuronderzoek gedaan naar het gebruik van CAD/CAM systemen binnen de orthopedie, informatie uit dit onderzoek is te vinden in hoofdstuk vier. Vervolgens is in hoofdstuk vijf alle informatie uit het praktijkonderzoek te vinden. Hierin wordt algemene informatie over het systeem gegeven en worden de resultaten van een enquête welke de mening van de werknemers bevat gegeven. Vervolgens wordt beschreven hoe de huidige manier van gipsmaatname en correctie eruitziet en wordt dit gekoppeld aan de maatname en correctie via het CAD/CAM systeem, mede uit deze gegevens is een handleiding voor het corrigeren van EVO"s met CanfitDesign ontstaan. Vervolgens is in hoodfstuk zes een tijd- en kostenanalyse beschreven. In hoofdstuk zeven zijn een aantal discussiepunten opgenomen en in hoofdstuk acht de conclusie. Tot slot volgens in hoofdstuk negen de aanbevelingen.

# <span id="page-7-0"></span>2 **Probleemstelling**

De doelstelling van dit project is om een nieuwe manier van werken in het bedrijf te integreren. Deze nieuwe manier van werken wil zeggen dat het menselijk lidmaat, waar een hulpmiddel voor gemaakt moet worden, wordt ingescand en vervolgens met een computersysteem gecorrigeerd en gefreesd wordt. Dit zal in de toekomst de vervanger worden van het gipsen en het corrigeren met gips. De doelstelling is dat het scansysteem geïmplementeerd wordt in de werkwijze van OTH bij aanmeten en corrigeren van EVO"s en onderbeenprothesen.

Om dit doel te behalen is de volgende hoofdvraag gesteld:

"Hoe kan het scansysteem geïmplementeerd worden in de werkwijze van OTH bij het aanmeten van EVO"s en onderbeenprothesen?"

Om deze hoofdvraag te beantwoorden is er een literatuuronderzoek gedaan naar de volgende subvraag:

"Is de invoering van CAD/CAM binnen de orthopedie gewenst?"

Tijdens het praktijkonderzoek zijn de volgende subvragen beantwoordt: "Hoe kan het handmatig corrigeren omgezet worden in digitaal corrigeren betreffende EVO"s en onderbeenprothesen?"

"Wat is de grootste meerwaarde van het scanproces?"

Momenteel wordt de gipsmaatname en de gipscorrectie vooral op gevoel en ervaring gedaan. Met het scansysteem wordt de correctie concreet en kan er precies nagegaan worden wat er is gecorrigeerd en hoeveel dit dan is.

Het doel is dat door dit onderzoek het scansysteem in gebruik wordt genomen door de werknemers van de OTH.

# <span id="page-8-0"></span>3 **Methode**

Tijdens de stageperiode bij de OTH is er een praktijkonderzoek gedaan om het CAD/CAM systeem van Vorum, welke was aangeschaft door de OTH, te implementeren in de werkwijze van de OTH. Voor aanvang van de stageperiode is er een literatuuronderzoek gedaan, waarbij wetenschappelijke artikelen gebruikt zijn om een beeld te scheppen over hoe wenselijk het gebruik van CAD/CAM binnen de orthopedie is.

Toen het CAD/CAM systeem werd aangeschaft bij de OTH is er door de leveranciers een korte instructie gegeven over de werking van het systeem, hierbij is zowel Scangogh, Canfitdesign als VisualCAM Carver uitgelegd. Vervolgens is er niets meer met het systeem gedaan. Bij aanvang van de stageperiode was de uitleg over het systeem niet meer paraat bij de werknemers. Daarbij ontbreekt een duidelijke handleiding of is deze in het Engels, waardoor de drempel om het systeem te gaan gebruiken erg hoog ligt.

Om duidelijk in kaart te kunnen brengen wat er voor de werknemers zelf nodig was om het systeem te gaan gebruiken is er voordat het praktijkonderzoek gestart is een enquête ingevuld door de paskamermedewerkers. De vragen die hier in stonden moesten een beeld scheppen van de mening van de werknemers over het systeem, of ze wel of niet bereidt waren het CAD/CAM systeem te gaan gebruiken en wat hier dan voor nodig was. De vragen zijn te vinden in bijlage 1. Hieruit bleek dat vooral tijd en goede scholing de grootste struikelblokken waren. Door de handleiding moet het stuk scholing opgevangen worden.

Voor het Scangogh programma is een Engelse handleiding beschikbaar. Deze is duidelijk opgezet, met verduidelijkende afbeeldingen. De reden dat deze niet gebruikt wordt is dat deze in het Engels is. Om te starten is begonnen met deze handleiding te vertalen. De opzet van de handleiding met de afbeeldingen is behouden, omdat dit duidelijk was, alleen de tekst is vertaald.

De handleiding voor het CanfitDesign programma ontbreekt. Er is overleg geweest met de leveranciers van het programma of deze een handleiding of ondersteuning voor het programma konden sturen, maar deze wezen er telkens op dat er een "Help"-functie in het programma zit (11). Echter staat hier niet duidelijk uitgelegd wat er met elke functie gedaan kan worden en ook dit is in het Engels. Vervolgens is gekeken hoe alle functies binnen het programma werken en hiervan is een korte handleiding geschreven. Daarnaast is er een uitgebreider onderzoek gedaan naar de correctie van EVO"s en onderbeenprothesen en hiervoor is een handleiding geschreven die stapsgewijs de correcties voor het desbetreffende hulpmiddel beschrijft. Hierbij is zoveel mogelijk vastgehouden aan de huidige correctie die op het gipsmodel uitgevoerd wordt, om de overstap van gipsmaatname en gipscorrectie naar digitaal maatnemen en corrigeren zo klein mogelijk te houden. Dit onderzoek is gedaan door telkens mee te kijken bij de gipsmaatname, hierbij werd gelet op de stand van het lidmaat en eventuele correcties op het lidmaat die dan al verwezenlijkt worden. Dit kunnen correcties zijn door op bepaalde plaatsen druk te geven of te ontlasten, ook het gipsen van de voet op een plankje om de spronghoogte al mee te nemen in het gipsnegatief behoort hierbij. Vervolgens is ook telkens het lidmaat gescand, om het scannen te leren. Vervolgens is het ongecorrigeerde gipspositief gescand en daarna het gecorrigeerde gipspositief. Dit werd in het programma met elkaar vergeleken en hierdoor kon precies nagegaan worden welke correcties uitgevoerd werden. Door deze correcties in een tabel onder elkaar te zetten kon er gekeken worden of hier een verloop in te vinden was,

waarmee de overlays ontworpen konden worden. De correcties die niet door middel van de overlays verwezenlijkt konden worden moesten door andere functies binnen het CanfitDesign programma behaald worden. Hierbij is gekeken met welke functie dit het gemakkelijkst gaat, het best de correctie van het gipsmodel benaderd wordt en welke het minst tijd kost. Deze functie is vervolgens stapsgewijs aan de hand van het hulpmiddel uitgelegd in de handleiding. Uiteindelijk is gekeken naar wat de beste volgorde van correctie binnen het CanfitDesign programma is, zodat wanneer later nog iets veranderd moet worden dit op de eenvoudigste manier gedaan kan worden.

Daarnaast is er een werknemer van de OTH bezig met de productie. Hierbij hoort ook het frezen van de modellen. Dus de werking van het programma VisualCAM Carver wordt door haar uitgezocht. Ook hoe vervolgens op de schuimmodellen geproduceerd kan worden behoort tot haar taak.

Vervolgens is er telkens tijdens het maatnemen met gips ook een scan gemaakt, zo ziet de desbetreffende werknemer telkens ook hoe het scannen in zijn werk gaat, waardoor de stap om het scannen een keer zelf te proberen minder groot zou zijn. Ook ziet de werknemer telkens hoe het programma werkt en welke stappen gezet moeten worden. Daarnaast is er uitleg gegeven per werknemer hoe het programma CanfitDesign werkt. Hierbij is zo te werk gegaan dat ze zelf de correctie uitvoeren binnen het programma nadat het een keer is voorgedaan en aan de hand van de handleiding. Iedere werknemer kreeg zelf een handleiding voor aanvang van de uitleg, zodat er plaats was voor aantekeningen. Later is er een kleine enquête ingevuld door deze werknemers om na te gaan hoe zij de handleiding en de uitleg ervaren hadden. Het algemeen oordeel wat hieruit kwam was dat de uitleg en de handleiding duidelijk was en dat dit als een fijne manier van scholing ervaren was. Ieder heeft nu zijn eigen handleiding en zou hiermee in principe aan de slag kunnen.

Uiteindelijk moet alles werken, zodat de cirkel rond is. Op dit moment is de productie nog niet zo ver dat er ook echt hulpmiddelen op de digitaal maatgenomen en gecorrigeerde modellen gemaakt zijn en gepast kunnen worden bij de cliënt. Doordat de cirkel nog niet rond is, is er nog geen controle mogelijk geweest op het gehele CAD/CAM proces.

## <span id="page-10-0"></span>4 **Literatuuronderzoek**

Binnen de orthopedie worden de meeste maatnamen voor een maatwerk product gedaan door middel van een gipsmaatname. Hierbij wordt het lidmaat waar een hulpmiddel voor gemaakt moet worden ingezwachteld met gipszwachtels, welke uitharden en vervolgens een gipsnegatief vormen van het lidmaat. Tijdens deze gipsmaatname kan de gewenste vorm al in zekere mate gerealiseerd worden door op bepaalde punten druk te geven en op andere punten juist ruimte te creëren. Vervolgens wordt dit gipsnegatief volgestort met vloeibaar gips, waaruit een gipspositief ontstaat. Hier kunnen ook nog correcties op uitgevoerd worden door op bepaalde plaatsen waar druk gegeven moet worden gips weg te halen en op plaatsen waar juist ontlast moet worden gips op te zetten.

Er zijn een aantal tekortkomingen bij het conventionele maatname- en corrigeerproces, wat een aanleiding is geweest voor het gebruik van CAD/CAM binnen de orthopedie. Zo is er bijvoorbeeld behoefte naar een productiemethode waarbij geen informatieverlies optreedt, er wordt gestreefd naar tijdwinst en er moet minder spreiding zijn in de pasvorm van de kokers. Voordelen van het werken met een computersysteem zijn hoge rekensnelheid, grote informatieverwerking, hoge reproduceerbaarheid en digitaal opslaan van cliëntdata waardoor er een elektronisch cliëntdossier opgesteld kan worden. Nadelen van het werken met een computersysteem zijn de hoge investeringskosten en dat het vaak complexe systemen zijn. Voor de patiënten zijn met name de maatneemtechniek vriendelijker alsook de verkorte productietijd, zodat het uiteindelijke product sneller beschikbaar komt. Ook de betere reproduceerbaarheid en dus een constantere kwaliteit maakt invoering gewenst (6).

Toch is de invoering van CAD/CAM niet zonder bezorgdheid verlopen. Er werd gedacht dat de orthopedisch technoloog vervangen zou worden door de computer, maar het tegendeel is bewezen in een review van M. Brncick (2000). CAD/CAM is een gereedschap welke de orthopedisch technoloog kan gebruiken om een betere zorg te kunnen leveren en waarmee kosten gedrukt kunnen worden. Daarbij is er meer tijd voor de cliënt om deze te kunnen helpen. Het staat vast dat de computer het orthopedisch veld is binnengedrongen en dat dit de orthopedie steeds meer zal gaan beïnvloeden (5).

In een ander onderzoek is er geen significant verschil gevonden tussen de manueel gemaakte kokers en de kokers gemaakt door middel van CAD/CAM. Wel is de vervaardiging meer consequent en meer efficiënt. Om de overstap van manueel naar CAD/CAM nog efficiënter te maken zou iedere orthopedisch technoloog zijn eigen template moeten hebben. Een template is een toepassing binnen het CADprogramma die een standaardcorrectie, die de desbetreffende orthopedisch technoloog toepast, over een model mogelijk maakt door een eenvoudige klik op de desbetreffende template. Hiermee wordt aangeraden om de overstap te maken van manueel naar CAD/CAM (3).

Ook is onderzocht welke manier van volumebepaling de meest betrouwbare is. Hier werden verschillende methoden getest zoals de water-emulsiemethode, met foto"s van twee verschillende aanzichten, met verschillende omtreksmaten en berekeningen en met een laserscanner. Hieruit volgt dat de volumes van de kokers verschillen door de verschillende manieren van maatnamen. De laserscanner heeft de kleinste afwijkingsmarge bij herhaling van de maatname, deze wordt dus aangewezen als de meest betrouwbare methode (2).

Daarnaast is er nog een onderzoek gedaan naar de beste manier waarop CAD/CAM binnen de orthopedie gebruikt kan worden. Hierbij zijn kleinere orthopedische bedrijven, scholen en grote orthopedische leveranciers ondervraagd. Een orthopedisch bedrijf kan namelijk alle apparatuur voor het CAD/CAM proces zelf aanschaffen, maar deze kan de producten ook op een centrale plaats laten produceren. Er wordt verondersteld dat het aantal orthopedische bedrijven dat centraal laat fabriceren groter is dan het aantal bedrijven dat zelf alle apparatuur aanschaft. Dit omdat de apparatuur zeer prijzig is en dat daarbij de software ook upto-date gehouden moet worden. Wel is het beter voor de technologisch vooruitgang dat ieder orthopedisch bedrijf zelf een CAD/CAM systeem aanschaft. Hierdoor is er een grotere afname van CAD/CAM systemen, wat de ontwikkeling zal bevorderen  $(4).$ 

Ook is er nog een onderzoek gedaan naar de pasvorm van kokers bij transtibiale amputaties, om hiermee vervolgens een richtlijn te kunnen maken bij het gebruik van CAD/CAM bij prothesekokers. Hieruit komen een drietal conclusies. Ten eerste is er gevonden dat bij een laag activiteitenniveau de koker losser gemaakt moet worden dan de eigenlijke 3D vorm van de stomp in het onderste gedeelte. Ten tweede wordt er gesteld dat bij een hoog activiteitenniveau de koker strakker gemaakt moet worden dan de eigenlijke 3D vorm van de stomp in het bovenste gedeelte. Als laatste moet er voor mensen met vaatproblemen het bovenste gedeelte losser worden gemaakt dan de eigenlijke 3D vorm van de stomp, dit om de circulatie niet te belemmeren (1).

Bij OTH wordt een laserscanner gebruikt. Uit het onderzoek van A Bolt et al. (2010) wordt geconcludeerd dat een laserscanner het meest betrouwbaar is. De geteste laserscanner is qua werking vergelijkbaar met de laserscanner die bij OTH gebruikt wordt, de gescande gegevens zullen dus betrouwbare informatie geven. In het onderzoek van ED Lemaire et al. (1999) wordt gezegd dat de invoering van CAD/CAM sneller zal verlopen als iedere orthopedisch technoloog zijn eigen template heeft, hier zal tijdens het praktijkonderzoek aan gewerkt worden. Verder worden in de onderzoeken van F Holtkamp (2000), M Brncick (2000), ED Lemaire et al. (1999) en A Bolt et al. (2010) het gebruik van CAD/CAM aangeraden en in geen enkel onderzoek wordt het gebruik afgeraden. Er kan dus gesteld worden dat het gebruik van CAD/CAM binnen de orthopedie gewenst is.

# <span id="page-12-0"></span>5 **Praktijkonderzoek**

Tijdens het praktijkonderzoek is er onderzoek gedaan naar de werking van het CAD/CAM systeem van het merk Vorum.

Allereerst is er een enquête binnen het bedrijf gehouden om de mening van de werknemers te kunnen peilen. Vervolgens is gekeken naar de huidige manier van maatname en correctie door middel van gips. Daarna is met deze kennis en met de kennis over de werking van het CAD-programma, welke verworven was door veel te oefenen en door contact met de leverancier, een handleiding geschreven voor het corrigeren van de digitale modellen.

# <span id="page-12-1"></span>5.1 **Algemene informatie**

## <span id="page-12-2"></span>**5.1.1 CAD/CAM**

CAD/CAM staat voor Computer Aided Design/Computer Aided Manufacturing, wat zoveel wil zeggen als het ontwerpen met behulp van de computer en het fabriceren met de computer (10)

Een CAD/CAM systeem zoals men die in de orthopedie kan tegenkomen bestaat in principe uit vier fasen. Elke fase wordt gerealiseerd door een specifiek component die nodig is in de realisatie kring. Als eerste onderdeel in de kring bevindt zich de data-acquisitie, daarna vindt een vertaling van gegevens plaats. Na de vertaling van de data kan deze met behulp van software bewerkt worden. Na bewerking kan het model met de aanpassingen geproduceerd worden door een machine.

Concreet hebben deze fasen elk hun eigen element in de keten [\(Figuur 1\)](#page-12-3) te benoemen als de scanner, de computer, de software, en de machine voor de vervaardiging (6).

In dit onderzoek is de scanner van het merk Vorum met als bijbehorend computerprogramma Scangogh. De software voor het corrigeren is vervolgens Canfitdesign en met het programma VisualCAM Carver kan de data naar de freesbank gestuurd worden.

- De voordelen van het werken met computersystemen zijn o.a.:
	- hoge rekensnelheid
	- grote informatieverwerking
	- hoge reproduceerbaarheid
	- digitaal opslaan van cliënt data - vormen van een elektronisch

patiëntendossier en/of koppeling daaraan.

- De nadelen van computersystemen zijn o.a.:
	- vaak complexe systemen
	- hoge investeringen

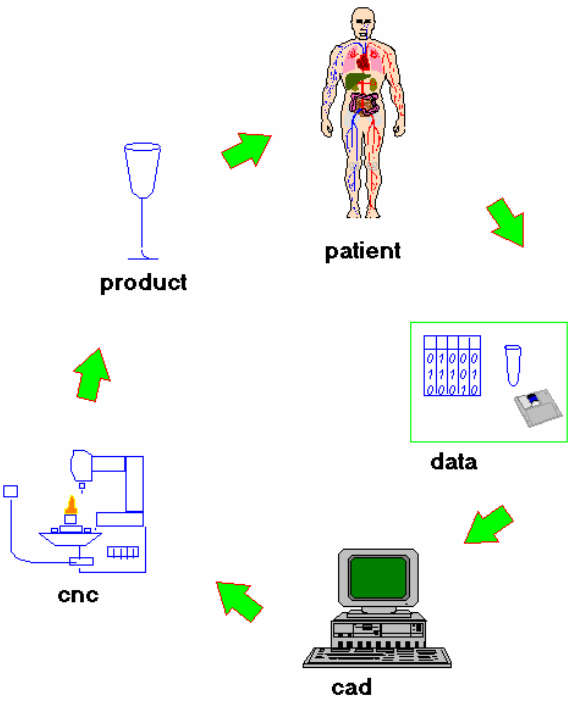

<span id="page-12-3"></span>**Figuur 1 Procescirkel CAD/CAM (6)**

## <span id="page-13-0"></span>**5.1.2 Vorum**

Het CAD/CAM systeem dat bij de OTH is aangeschaft is van het merk Vorum. Vorum is opgezet door Carl Saunders in 1989, dit was het eerste commerciële CAD/CAM systeem voor prothesen en orthesen. Het onderzoek begon in 1978 in Vancouver (Canada). De eerste demonstratie voor publiek van het CAD/CAM systeem vond plaats in 1983 op het International Society for Prosthetics & Orthotics (ISPO) congres in Londen.

Vorum heeft een toegewijd team van ingenieurs welke inmiddels 20 jaar ervaring hebben met het maatnemen, corrigeren en produceren van modellen van het menselijk lichaam.

Vorum zet door om de leider te zijn op de markt van CAD/CAM innovaties van prothesen, orthesen en in de schoentechnologie. Vandaag de dag verschaft Vorum CAD/CAM systemen wereldwijd. Momenteel onderhoudt Vorum 600 installaties bij meer dan 250 klanten in Azië, Europa en Noord- en Zuid-Amerika (9).

# <span id="page-13-1"></span>**5.1.3 Scangogh II™ en CanfitDesign™**

Om met het CAD/CAM systeem te werken moet er met drie programma"s gewerkt worden. Het Scangogh programma voor de maatname, het CanfitDesign programma voor de correctie en het VisualCAM Carver programma om de data naar de freesbank te sturen.

In de Engelse handleiding van het Scangogh programma wordt voor het maatnemen aangeraden om een witte sok om het te scannen lidmaat te doen, zodat het laserlicht van de scanner beter weerkaatst wordt.

Daarnaast wordt aangeraden om licht uit de omgeving te dimmen of te onderdrukken en metalen voorwerpen in de buurt zoveel mogelijk te vermijden, om ruis te voorkomen. De scanner die gebruikt

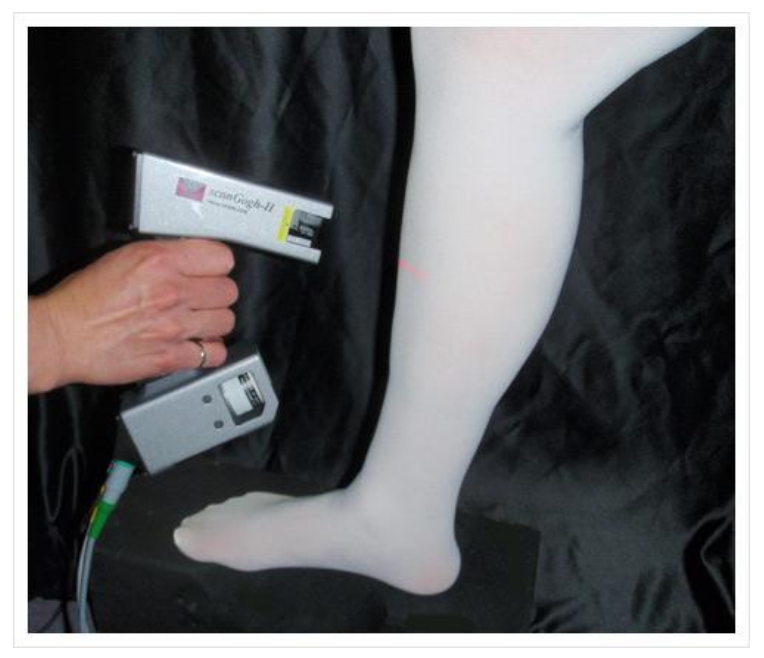

**Figuur 2 Scangogh II laserscanner (9)**

<span id="page-13-2"></span>wordt is de Scangogh II™ [\(Figuur 2\)](#page-13-2), dit is een handscanner om de vormen van het buitenoppervlak van het menselijk lichaam te scannen. Door een knopje in te drukken is een lijn van laserlicht te zien op het te scannen lidmaat. Door verschillende stroken te maken met deze lijn worden de 3D-contouren van het lidmaat zichtbaar op het computerscherm. Het is een compact en draagbaar systeem, wat met een koffer ook mee op locatie genomen kan worden.

Als het model volledig gescand is kan het naar CanfitDesign [\(Figuur 3\)](#page-14-0) gestuurd worden. Daar kan het positieve model ingeladen worden en kunnen correcties en aanpassingen gedaan worden. Er worden geen aanpassingen aan het originele model gedaan door het programma, dus dit geeft complete controle over het corrigeerproces.

Als het model volledig gecorrigeerd is, wordt deze naar de freesbank gestuurd door VisualCAM Carver en kan het model gefreesd worden.

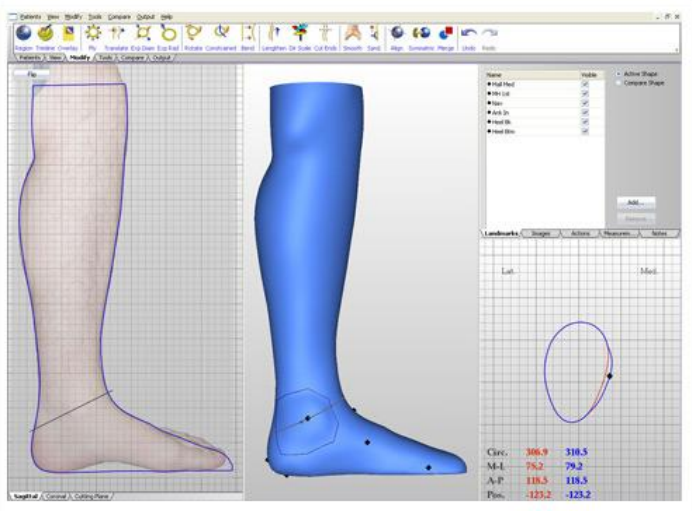

<span id="page-14-0"></span>**Figuur 3 CanfitDesign (9)**

## <span id="page-15-0"></span>5.2 **Enquête**

In veel onderzoeken is het interessant om te weten te komen wat een bepaalde groep mensen van een onderwerp vindt. Hiervoor kan een vragenlijst, ofwel een enquête, ingevuld worden. Voor een goede enquête zijn een aantal aspecten erg belangrijk. De belangrijkste hiervan is objectiviteit. Om de resultaten van een enquête te kunnen gebruiken dient de informatie die je eruit haalt ook daadwerkelijk de informatie te zijn die de mening van de ondervraagden weerspiegelt. Het is dus belangrijk dat de ondervraagden niet beïnvloed worden tijdens het invullen van de enquête. Daarnaast is de lengte van de enquête van belang, wanneer een enquête te lang duurt zullen minder mensen de moeite nemen om de enquête in te vullen (7).

Enquêteren kan op veel verschillende manieren. In dit onderzoek is er gekozen voor een schriftelijke enquête, omdat schriftelijk enquêteren een aantal voordelen met zich meebrengt. Een groot voordeel van een schriftelijke enquête is dat de mening van de interviewer niet de antwoorden van de geïnterviewde kan kleuren. Een tweede belangrijk voordeel is dat de aangeschreven persoon de vragenlijst kan invullen op een tijdstip dat het hem uitkomt. Hij is niet afhankelijk van wanneer de interviewer kan. Een nadeel van schriftelijk enquêteren is dat men de respons niet in de hand heeft. In dit onderzoek ging het slechts om tien werknemers, waarbij acht werknemers de enquête zonder herinnering ingevuld hadden en de overige twee na één herinnering de enquête ook ingevuld hadden. Een tweede nadeel is dat er haast geen controle mogelijk is op de eerlijkheid van de geënquêteerde (8).

Om het scansysteem te implementeren in de werkwijze van OTH was het belangrijk om te weten wat de mening van de werknemers was en wat er volgens hen nodig was om het systeem werkzaam te krijgen. Om hier achter te komen is er een vragenlijst ingevuld door alle paskamermedewerkers (tien medewerkers). Hierbij is er gekozen voor alle paskamermedewerkers en niet voor de werkplaatsmedewerkers, omdat het onderzoek gaat over de correctie en de maatname en dit door de paskamermedewerkers gedaan wordt. In bijlage 1 is een opsomming van de vragen die zijn gesteld met daarbij de antwoorden die gegeven zijn opgenomen. De vragen zijn duidelijk opgebouwd en er is expliciet gevraagd naar hun mening over het wel en het niet gebruiken van het systeem en wat zij als vooren nadelen zien. Er is bewust gekozen om maar vijf vragen te stellen, omdat anders de enquête te lang zou duren. De antwoorden op de vragen die zijn gesteld moesten een beeld vormen over waarom het systeem nog niet gebruikt werd en wat er dan nodig was om het systeem wel werkzaam te krijgen.

De voornaamste redenen die gegeven werden om het systeem eventueel wel te gebruiken waren tijdsbesparend, reproduceerbaar door documentatie en vriendelijker voor de cliënt. De voornaamste redenen om het systeem niet te gebruiken waren dat "het gevoel" weggaat, lastige software en dat de productie nog niet goed mogelijk is.

De meeste werknemers staan er wel voor open, maar geven aan dat er wel tijd en scholing voor nodig is.

De conclusie die hieruit getrokken kan worden is dat het merendeel van de paskamermedewerkers wel bereid is om het scansysteem te gaan gebruiken, mits ze genoeg uitleg en tijd krijgen om het te kunnen leren. Het is van belang dat tijdig de productie op gang komt. Zolang de productie niet werkt zal er ook niet gewerkt worden met het corrigeerprogramma, omdat het gecorrigeerde simpelweg niet geproduceerd en daardoor ook niet gecontroleerd kan worden.

Wel komt duidelijk naar voren tijdens het onderzoek dat iedereen moeite heeft met het overstappen en dat "het voelen tijdens de maatname", "het gevoel" en "de ervaring" grote redenen zijn om vast te houden aan de maatname en corrigeren met gips.

## <span id="page-17-0"></span>5.3 **Maatname**

Er is onderzoek gedaan naar de manier van maatnemen van de EVO"s binnen het bedrijf door vijf verschillende werknemers. Bij elke werknemer is er een aantal keer mee gekeken bij de maatname en is stap voor stap genoteerd wat de handelingen waren tijdens de maatname. Bij elke waarneming binnen het maatnameproces is gekeken wat het doel van deze handeling was. Ook is er naar de cliënt zelf gekeken, zoals leeftijd en pathologie. Hierbij kwamen enkele verschillen naar voren, maar de basis was vrijwel gelijk. Hieronder volgt een opsomming:

• De basis:

- Er wordt gekeken of de voet 90° (of minder) ten opzichte van het onderbeen haalt, dit wil zeggen dat de voet in 0° plantairflexie staat. Hierbij wordt gelet op de spanning in de voet en of de voet geen vluchtvalgus vertoont. Het is van belang dat de voet in 90° staat, omdat dit de afwikkeling tijdens het lopen vergemakkelijkt. Als de voet meer in dorsaalflexie staat, dus als de voet een kleinere hoek dan 90 ° ten opzichte van het onderbeen maakt, wordt er een flexiemoment gegenereerd op de knie, wat wil zeggen dat de knie-extensoren in het bovenbeen een constante kracht moeten leveren. Als de voet juist meer in plantairflexie staat, dus de voet een grotere hoek dan 90° ten opzichte van het onderbeen heeft, wordt er een extensiemoment in de knie gegenereerd, wat hyperextensie in de knie als gevolg heeft.

- Eventuele malformaties aan de voet worden genoteerd of aangetekend. Ook wordt er gekeken of de voet geen varus of valgus vertoont. Als de voet varus of valgus vertoont en deze corrigeerbaar is, dan wordt deze gecorrigeerd om erger te voorkomen. Wanneer deze niet corrigeerbaar is, wordt een zo neutraal mogelijke stand aangehouden, welke erger moet voorkomen en ondersteuning moet bieden.

- Wanneer nodig worden de botuitsteeksels zoals malleolus medialis en lateralis, os navicularis en de caput en/of basis van de metatarsophalangea (MTP) I en MTP V aangetekend. Hier kan later rekening mee gehouden worden met de correctie zodat hier ontlast wordt, omdat botuitsteeksels weinig druk kunnen verdragen.

Verschillen:

- Bij de ene paskamermedewerker wordt de voet op een plankje [\(Figuur 4\)](#page-18-0) gezet, waarbij er gelijk een spronghoogte mee in de gipsmaatname wordt genomen, doordat de hoogte van het plankje bij de hiel hoger is dan bij de voorvoet [\(Figuur 5](#page-18-1)). Dit scheelt tijdens het corrigeren tijd, doordat de teensprong er al in zit en de afvlakking en de uitdijing van de onderkant van de voet en hiel zit er al voor een gedeelte in, welke beter de vorm volgt van de onderkant van de voet tijdens stand.

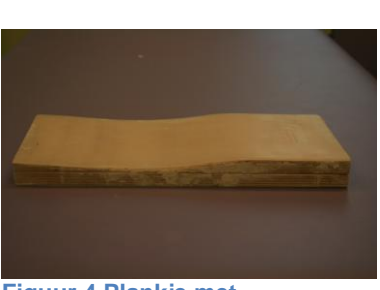

**Figuur 4 Plankje met spronghoogt (Foto: Michelle Keeris)**

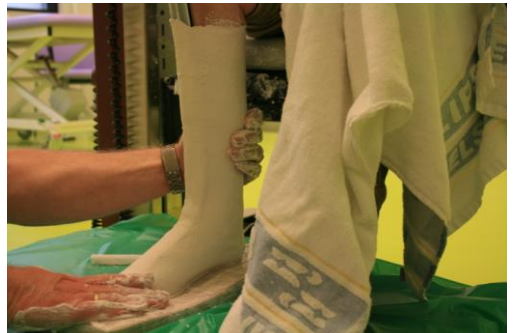

**Figuur 5 Gipsmaatname op plankje (Foto: Michelle Keeris))**

<span id="page-18-0"></span>Bij de andere paskamermedewerker wordt de voet vastgehouden door de paskamermedewerker tijdens de maatname, waardoor de hiel beter gefixeerd kan worden en er druk gegeven kan worden onder de talus of het mediaal gewelf (Figuur 6). Hierdoor worden de vorm van de voet beter gevolgd en kan er al op bepaalde plaatsen druk gegeven worden waar ondersteuning gewenst is.

<span id="page-18-1"></span>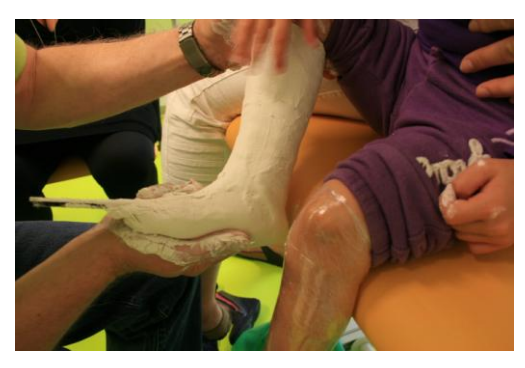

**Figuur 6 Gipsmaatname met handfixatie (Foto: Michelle Keeris)**

Vervolgens is er gekeken of dit haalbaar is met het scansysteem. Het eerste probleem wat zich voordeed was dat de scans niet altijd goed waren, doordat er gaten in het model te zien waren, die moeilijk of niet weg te scannen waren. Waardoor dit precies komt is niet getraceerd, wellicht ligt dit aan te veel licht van buitenaf, te veel metaal in de omgeving of een knik in de kabel. De oorzaak van dit probleem kan alleen achterhaald worden door vaak te scannen en zo min mogelijk ruis, zoals licht en metaal, toe te laten. Alle lichten bij de OTH zijn te dimmen, dus de hoeveelheid licht kan bij elke maatname eenvoudig beperkt worden door de lichten te dimmen. De hoeveelheid metaal in de buurt kan beperkt worden door te zorgen dat alleen de behandelbank of de (rol-)stoel waar de cliënt op zit in de buurt van het scanapparaat komt en overige metalen voorwerpen uit de buurt van de cliënt te zetten.

Michelle Keeris 16

Ook moet de cliënt volledig stil zitten ten opzichte van het referentiepunt. Het referentiepunt is een punt waarmee de scanner weet waar deze zich in de ruimte bevindt. Eerst wordt de scanner op het referentiepunt gericht, waarmee de scanner geijkt wordt in de ruimte. Als het te scannen lidmaat beweegt ten opzichte van het referentiepunt, veroorzaakt dit een gestoord beeld, omdat het lidmaat zich dan niet meer in dezelfde positie in de ruimte bevindt ten opzichte van het referentiepunt. Dit wil zeggen dat het lidmaat volledig stil gehouden moet worden in de ruimte. Vooral bij kinderen bleek dit een lastige taak. Een andere optie is dat het referentiepunt goed gefixeerd wordt op het te scannen lidmaat, wanneer dan het lidmaat bewogen wordt, beweegt het referentiepunt mee, waardoor het lidmaat ten opzichte van het referentiepunt niet beweegt. Hierdoor lijkt het voor de scanner alsof het lidmaat niet bewogen is in de ruimte, omdat de scanner geijkt is op het referentiepunt.

Daarbij kan de stand van het lidmaat niet gefixeerd worden door bijvoorbeeld ergens druk te geven of een deel vast te houden. Dit kan later wel in het CanfitDesign programma gecorrigeerd worden, maar dit kan niet in de maatname meegenomen worden.

Ook bleek het lastig om alle kanten van het lidmaat goed te scannen, doordat de cliënt zit en de achterkant van het been zich dan dicht bij de stoel/behandelbank bevindt. Om dit probleem op te lossen is een schuine doorzichtige plaat bedacht, waar de voet opgezet kan worden. Hierdoor kan de kuit beter gescand worden, omdat deze zich loodrecht ten opzichte van de plaat bevindt en dus schuin in de ruimte (Figuur 7). Dit moet de maatname vergemakkelijken waardoor de instapdrempel om het scansysteem te gaan gebruiken verlaagd wordt. Deze schuine plaat is ondertussen gefabriceerd. Het is gebleken dat het scannen inderdaad vergemakkelijkt wordt. De kuit kan beter gescand worden en doordat de plaat doorzichtig is, kan ook de onderkant van de voet in beeld gebracht worden.

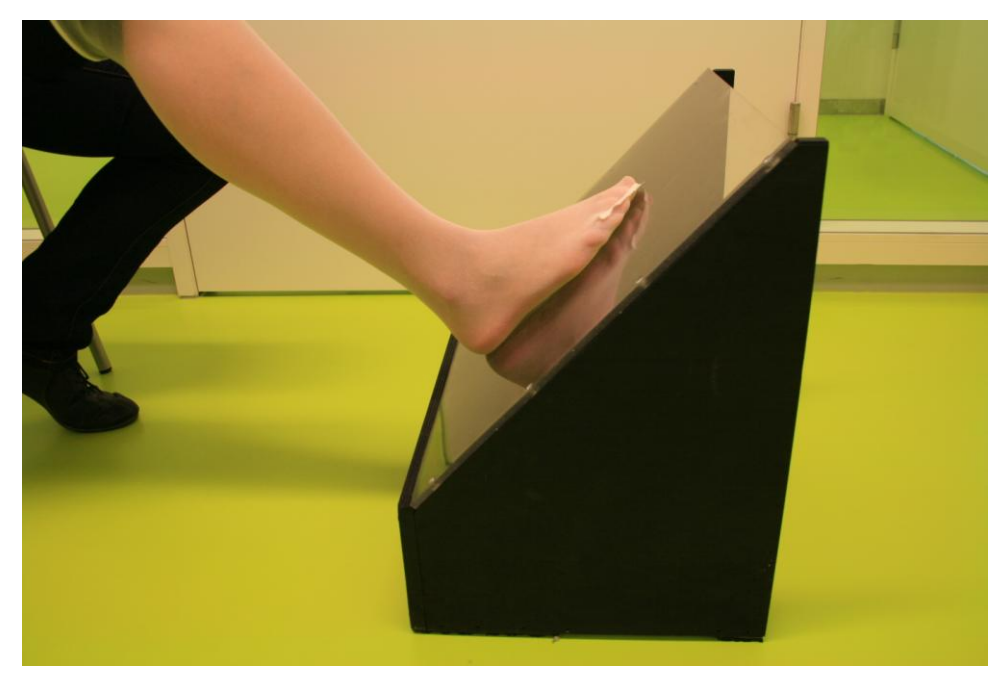

**Figuur 7 Doorzichtige voetplaat (Foto: Michelle Keeris)**

# <span id="page-20-0"></span>5.4 **Correctie**

# <span id="page-20-1"></span>**5.4.1 Van het gipsnegatief**

Als tijdens de maatname de voet niet in de juiste stand gegipst is, wordt dit gecorrigeerd in het gipsnegatief. Met de juiste stand wordt bedoeld dat de voet in de neutrale stand staat, dit wil zeggen dat de voet ten opzichte van het onderbeen in 90° staat en er geen varus- of valgusstand van de voet is. Hier wordt dan een wig uitgezaagd, om vervolgens de voet meer in dorsaalflexie, valgus of varus te zetten. In [Figuur](#page-20-2) 8, [Figuur 9](#page-20-3) en [Figuur 1](#page-20-4)0 is te zien hoe er meer dorsaalflexie gegeven kan worden.

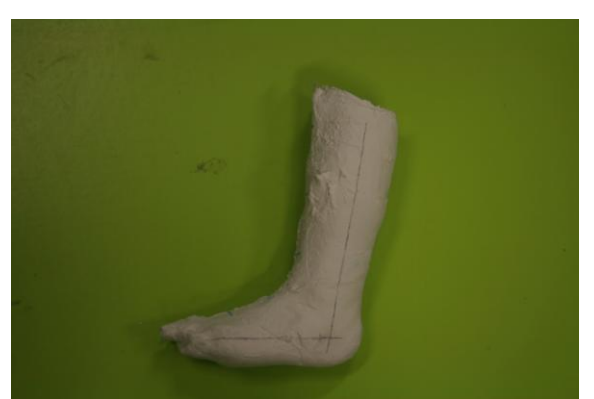

**Figuur 8 Gipsnegatief uit neutrale stand (Foto: Michelle Keeris)**

<span id="page-20-2"></span>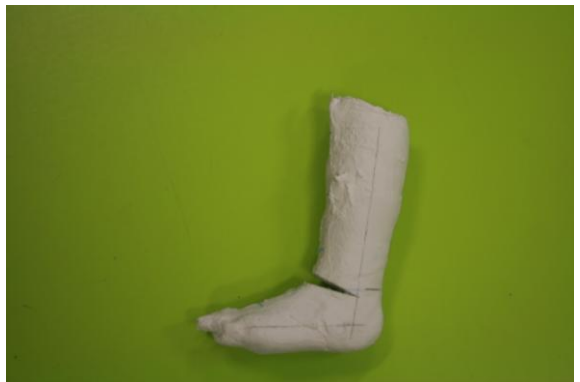

**Figuur 9 Gipsnegatief met uitgezaagde wig (Foto: Michelle Keeris)**

<span id="page-20-4"></span><span id="page-20-3"></span>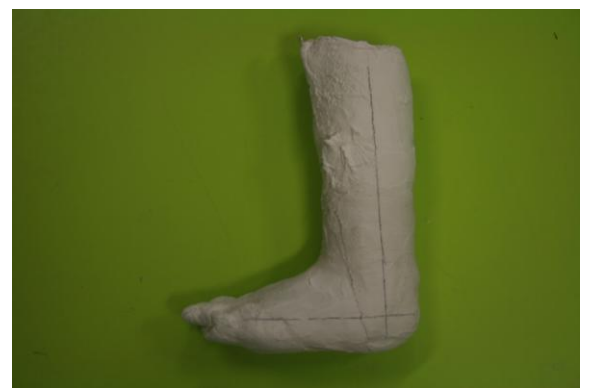

**Figuur 10 Gipsnegatief in neutrale stand (Foto: Michelle Keeris)**

Dit kan ook gerealiseerd worden in het CanfitDesign programma. Daarbij is het belangrijk dat de verandering die plaatsvindt, zoveel mogelijk de anatomische vormen van het onderbeen blijft volgen, zodat de vormen zoveel mogelijk het lichaam volgen wat minder druk en wrijving zal veroorzaken. Hierbij is het dus van belang dat de buiglijn waarover de enkelhoek veranderd, zowel met een wig uitzagen als in het CanfitDesign programma, zo dicht mogelijk bij de anatomische buiglijn valt. Om uit te zoeken wat de beste plaats is waar deze buiglijn geplaatst moet worden, is er getest met foto"s en scans van het onderbeen, met de enkel in verschillende hoeken. Er is uitgegaan van een foto van de enkel in 90° en scans van de enkel met een hoek variërend van 90° tot 110°. Als de enkel tijdens de maatname niet volledig in de neutrale stand van 90° staat, is er in de meeste gevallen sprake van een grotere hoek tussen voet en onderbeen, door spanningen en spasmen in de kuitmusculatuur, welke plantairflexie van de enkel verzorgen. Door deze waarneming is er gekozen om de test te doen met een variërende enkelhoek van 90° tot 110°.

Vervolgens zijn de scans met de programmafunctie "bend" zo gebogen, dat deze in de neutrale stand van 90° kwamen te staan en deze zo veel mogelijk de anatomische vormen van het onderbeen en voet blijven volgen. Dit is te zien in Figuur 11. De rode lijn in deze figuur geeft de vorm aan zoals er gescand is. Vervolgens is er met de functie rechts in de afbeelding proximaal 11° meer dorsaalflexie van de voet gegeven. Door de vormen van de blauwe lijn met de vormen van het been op de foto te vergelijken is er te zien dat deze zeer goed overeenkomen, wat dus betekent dat door op deze manier de buigcorrectie plaats te laten vinden, de anatomische vormen van het been goed behouden blijven.

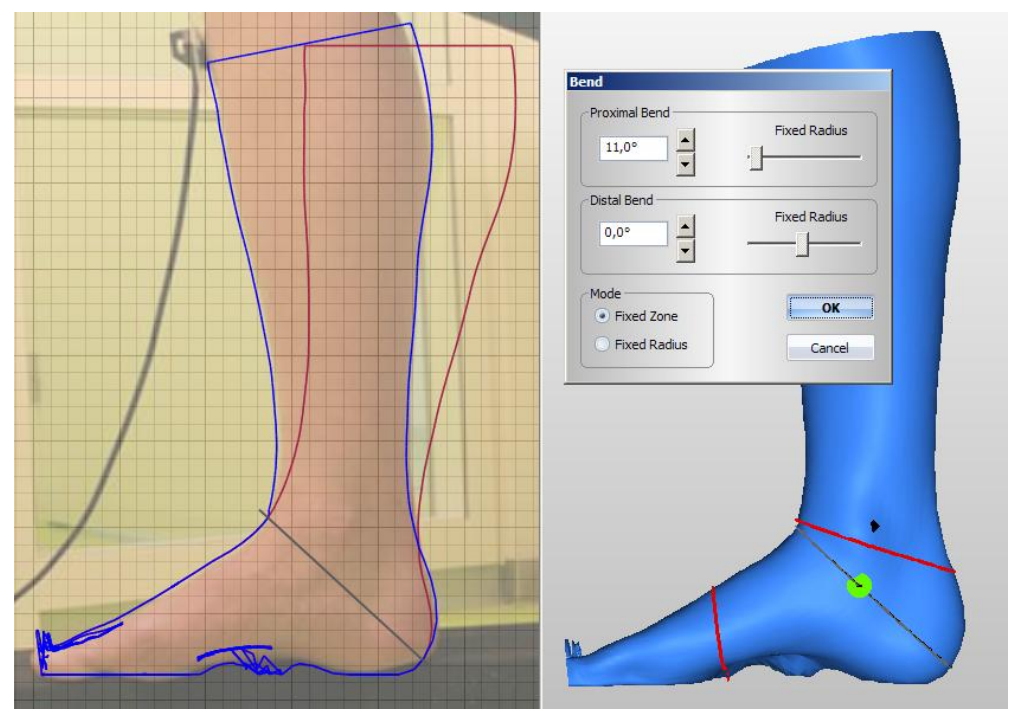

**Figuur 11 Hoekverandering in enkel (PrtSc)**

Door de buiglijn precies onder de malleoli en boven te hiel te plaatsen, blijven de anatomische vormen zo goed mogelijk behouden. Doordat er niet door de malleoli, maar onder de malleoli vervormd wordt, blijft de vorm van de malleoli optimaal behouden. Waar de buiging plaatsvindt komt geen rand in het model te zitten. Er hoeft alleen proximaal gebogen te worden, de lijn die daarvoor geplaatst wordt kan het best zo dicht mogelijk bij de buiglijn geplaatst worden, hierdoor wordt er niet in een onnodig groot deel vervormd en vindt de buiging niet in een onnodig groot deel van het onderbeen plaats. Doordat de buiglijn precies door de hiel loopt, verandert de lengte van het onderbeen niet, omdat aan de onderkant van de hiel geen veranderingen plaatsvinden.

Bij de correctie van varus en valgus moet de buiglijn precies in het buigpunt van de achillespees geplaatst worden. De lijnen die weergeven over welk gebied er gebogen gaat worden moeten, net als bij de buiging in de richting van plantair- en dorsaalflexie, zo dicht mogelijk bij deze lijn geplaatst worden. Ook hier, bij de correctie van valgus en varus, hoeft alleen proximaal gebogen te worden (Figuur 12).

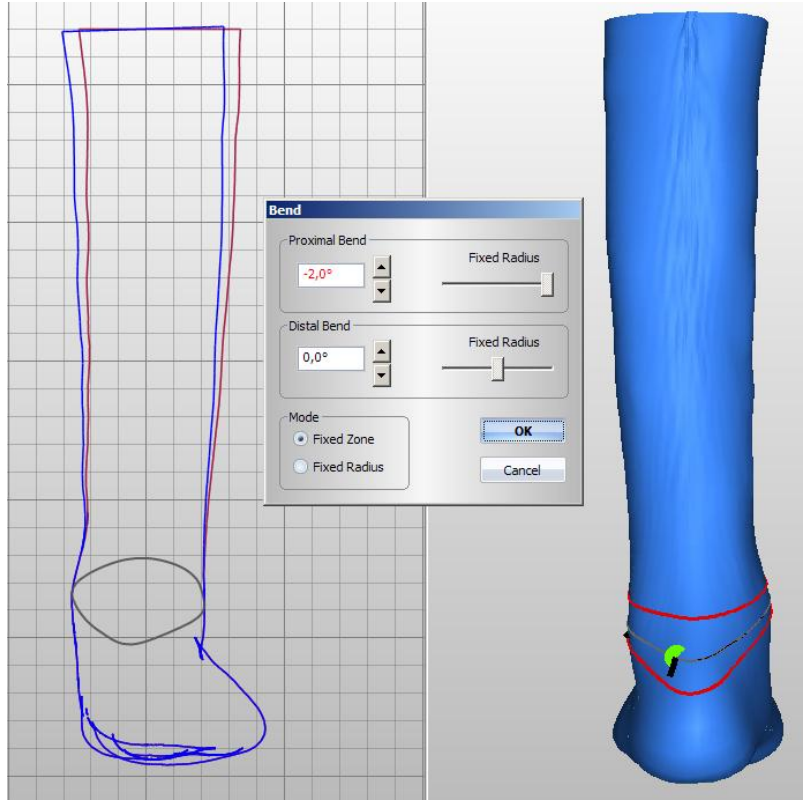

**Figuur 12 Valgus/Varus correctie (PrtSc)**

# <span id="page-23-0"></span>**5.4.2 Van het gipspositief**

Elke paskamermedewerker heeft zijn eigen manier waarop hij corrigeert. Vaak is dit een kwestie van gevoel en ervaring. Om te onderzoeken wat er nu precies gecorrigeerd wordt is er per cliënt een scan gemaakt van het gipspositief wat nog niet gecorrigeerd is en een scan van het gipspositief wat wel gecorrigeerd is. In bijlage 2 zijn de cliënten opgenomen met hun leeftijd en pathologie. In het programma CanfitDesign zit een functie "Compare", waarbij twee modellen met elkaar vergeleken kunnen worden. Met deze functie is dan ook onderzocht wat er gecorrigeerd wordt. Door het positieve model voordat deze gecorrigeerd is te vergelijken met het positieve model nadat deze gecorrigeerd is kan precies achterhaald worden waar druk wordt gegeven en waar ontlast wordt en hoeveel millimeter dit is.

De overlays, ofwel templates, die ontworpen zijn, om de corrigeertijd te verlagen, zijn gebaseerd op een gemiddelde van de waarden die uit deze vergelijking zijn gekomen. In bijlage 2 bevindt zich een tabel met de waarden die zijn voortgekomen uit de vergelijking in CanfitDesign.

In de tabel is alle informatie die van belang was opgenomen, hierbij zijn leeftijd, pathologie, uiterlijk van het lidmaat en de waarden die uit de vergelijking zijn gekomen te vinden. Vervolgens is er gekeken hoeveel millimeter opgebracht of afgehaald wordt, of er een verband te vinden is tussen al deze waarden en er is een gemiddelde berekend. Bij de mediale enkel wordt er tussen de 1,5 mm en 7,5 mm opgezet met een gemiddelde van 3,4 mm. Bij de laterale enkel wordt er tussen de 1,5 mm en 4,5 mm opgezet met een gemiddelde van 2,9 mm. Bij het uitdijen van de hiel valt het op dat bij cliënten met Cerebrale Parese (CP) meestal meer naar mediaal wordt uitgedijd dan naar lateraal. Daarbij valt het op dat cliënten met CP eerder de neiging naar valgus hebben en dat de cliënten met een Cerebral Vasculair Accident (CVA) eerder de neiging hebben om naar varus te kantelen. Er zouden dus verschillende overlays moeten komen voor de verschillende aandoeningen. Er is geen duidelijk verband te zien bij het opzetten van gips op de benige gedeelten in de vergelijking tussen heel benige benen en niet-benige benen.

# <span id="page-24-0"></span>6 **Kosten-/tijdanalyse**

Uit het literatuuronderzoek is gebleken dat het aanmeten via een CAD/CAM systeem sneller is, in de praktijk is onderzocht of dit ook bij de OTH van toepassing was. Er is telkens bijgehouden wat de duur van bepaalde handelingen was binnen beide manieren van maatnemen en hier is een gemiddelde van berekend. Aan de hand van deze gegevens is er een schatting gemaakt naar de tijd- en kosten die beide manieren van maatnemen kosten.

## <span id="page-24-1"></span>6.1 **Gipsen**

Tijdens de maatname en het corrigeren van de gegipste modellen is er telkens de tijd bijgehouden hoe lang iedere paskamermedewerker doet over de maatname en correctie. Van alle paskamermedewerkers die EVO"s maken, dit zijn vijf medewerkers, zijn deze tijden opgenomen en hier is een gemiddelde uit ontstaan.

De tijd die gemiddeld nodig is binnen het bedrijf voor het aanmeten bedraagt 25 minuten. De tijd die nodig is voor het corrigeren van het gipsmodel bedraagt gemiddeld 78 minuten (13). De prijs van het gips bedraagt €8,95 incl. voor een zak gips van 25 kg. Hier kunnen gemiddeld naar schatting 15 EVO"s uit gegoten worden. Het uurloon waarmee gerekend wordt door de verzekering is €74,70. Per minuut is dat €1,245.

Gemiddelde aanmeettijd =  $25$  minuten Gemiddelde corrigeertijd = 78 minuten Loon per minuut =  $\epsilon$  1.245 Prijs gips per EVO =  $\epsilon$  0,6

De totale kosten die gemaakt worden voor een gipsmodel zijn:  $(25 + 78) * 1,245 + 0,6 = \text{\textsterling}128,80$ 

## <span id="page-24-2"></span>6.2 **Scannen**

Bij elke maatname is ook een scan gemaakt waarbij de tijd is opgenomen hoelang dit duurde. Daarnaast is telkens gekeken naar wat er gecorrigeerd werd op het gipsmodel en dit werd precies nagedaan in CanfitDesign, waar de tijd ook werd opgenomen voor de correctietijd.

De tijd die gemiddeld nodig is voor het aanmeten met de scanner bedraagt 20 minuten. De tijd die nodig is voor het corrigeren met CanfitDesign bedraagt gemiddeld 15 minuten. De prijs van een schuimmodel waar een gemiddelde EVO uit gefreesd kan worden bedraagt €51. Hier kunnen naar schatting gemiddeld 2 modellen uit gefreesd worden, dus per model €25,50.

Gemiddelde aanmeettijd  $= 20$  minuten Gemiddelde corrigeertijd =  $15$  minuten Loon per minuut  $= 6 1.245$ Prijs schuimmodel per EVO =  $\epsilon$  25,50

De totale kosten die gemaakt worden voor een gescand en gefreesd model zijn:  $(20 + 15) * 1,245 + 25,50 = \text{\textsterling}69,10$ 

# <span id="page-25-0"></span>7 **Discussie**

Er is binnen de orthopedie veel gebaseerd op ervaring en gevoel. Dit is per persoon verschillend en daarom niet objectief vast te leggen in een verslag. Juist omdat er zoveel gebaseerd is op ervaring, is het voor veel medewerkers een grote stap om met een nieuw systeem te gaan werken, omdat hierbij het vertrouwde gevoel weg is.

Om toch nog een beetje aan dit vertrouwde gevoel vast te kunnen houden is er tijdens dit project onderzoek gedaan naar hoe de gipscorrectie heden gebeurd en is deze manier vertaald naar het CAD/CAM systeem. Als de werknemers precies dezelfde correctie toe kunnen passen binnen het computersysteem vergeleken met de gipscorrectie, wordt de overstap minder groot. De overstap wordt minder groot, omdat hetgeen wat er gebeurd (de correctie zelf) hetzelfde blijft, alleen de manier waarop veranderd. Hierbij is alleen niet aangetoond dat wat er gecorrigeerd wordt ook op de beste manier gedaan wordt. Dit was geen onderdeel van het onderzoek, maar wel een aandachtspunt waar rekening meegehouden moet worden of waar later eventueel onderzoek naar gedaan kan worden.

Daarbij loopt het productieproces nog niet, dus er is nog niet daadwerkelijk geproduceerd op de digitaal maatgenomen en gecorrigeerde modellen. Hierdoor is de cirkel van aanmeten tot afleveren niet rond en is er dus geen bewijs dat wat er binnen het systeem wordt maatgenomen en gecorrigeerd ook een goed product oplevert. Wanneer het productieproces loopt kunnen kleine fouten in het CAD/CAM systeem of in de overlays achterhaald en opgelost worden.

Daar komt bij dat het niet zeker is of de overlays wel in ieder geval gebruikt kunnen worden. De tijdwinst en het gemak die aan de overlays verbonden zijn, zullen dus niet altijd even groot zijn als voorspelt. Er zal een breder scala aan overlays moeten komen die afhankelijk van cliënt, ziektebeeld of orthopedisch technoloog ingedeeld zullen moeten worden. Bij cliënten kan er bijvoorbeeld onderscheidt gemaakt worden tussen groot of klein, gespierd of geatrofieerd en dik of dun. Bij het ziektebeeld kan er bijvoorbeeld gedacht worden aan het gesignaleerde verband tussen CVA en varus en CP en valgus wat in meerdere gevallen is terug te zien. Het onderscheidt in overlays voor verschillende orthopedisch technologen is terug te koppelen aan het gedeelte van gevoel en ervaring en dat iedere orthopedisch technoloog zijn eigen manier van corrigeren heeft.

Wat de eerder gestelde tijdwinst bij overlays eventueel door het niet altijd toepasbaar zijn van de overlays omlaag haalt, zal de tijdwinst weer omhoog gaan wanneer oude hulpmiddelen zelf gescand kunnen worden. Dit zou een grote tijdwinst opleveren wanneer het oude hulpmiddel bijvoorbeeld nog goed past, maar door ouderdom niet meer goed functioneert. Wanneer met een scan hier een kopie van gemaakt kan worden of wanneer de oude scan nog gedocumenteerd staat, zal hier een tijdwinst op te boeken zijn. Ook als er slechts een kleine aanpassing gedaan moet worden, zullen reeds gedocumenteerde of een kopie van het oude hulpmiddel invloed hebben. Dit is niet onderzocht en dus ook niet meegenomen in het complete kosten- en tijdplaatje, maar dit zal wanneer het systeem geïmplementeerd is binnen de werkwijze van de OTH van invloed zijn. Ook de extra tijd of kosten die de productie kost om het schuimmodel glad of bewerkbaar te krijgen is niet in de tijd- en kostenanalyse meegenomen, omdat de tijd- en kostenanalyse die gemaakt is alleen gebaseerd is op de tijd en kosten die het aanmeten en corrigeren kosten. De tijd die het kost om een schuimmodel bewerkbaar te krijgen zal groter zijn, omdat het schuimmodel poreus is en dat voor veel bewerkingen het model helemaal glad moet

zijn. Ook moet er bijvoorbeeld voor bepaalde bewerkingen een speciaal soort tricot gebruikt worden, waardoor de kosten ook omhoog zullen gaan.

Daar komt bij dat de aanschaffing van een CAD/CAM systeem zelf een grote investering is. Het apparaat zelf kost inclusief software en scanner € 180.000,-. Het CAD/CAM-systeem hoeft niet terug verdiend te worden, omdat het als een stuk gereedschap aangeschaft is. Marcel Conradi: "Het gaat hier om een toekomstvisie en het is niet direct dat er een kosten-baten verhaal aan vast zit. Met andere woorden een stuk gereedschap waarmee we verwachten onze werkzaamheden te versnellen, vereenvoudigen, reproduceerbaar te maken en de leercurve in het " leren corrigeren " te versnellen. Daarnaast is het snel en schoon voor de patiënt." Wanneer het CAD/CAM-systeem terug verdiend zou moeten worden, is het de vraag of het rendabel is.

De mogelijkheden van het systeem zullen nog groter zijn dan tot op heden onderzocht, omdat de handleidingen die geschreven zijn gericht zijn op de EVO en de onderbeenprothese zijn niet alle functies van het programma nodig. Wanneer er meer met het CAD/CAM systeem gewerkt wordt zullen de mogelijkheden zich uitbreiden, zodat het systeem uiteindelijk in het groter gebied inzetbaar is en de daaraan gekoppelde gemakken, tijdwinst en expertise zich ook zullen uitbreiden.

# <span id="page-27-0"></span>8 **Conclusie**

De conclusie die uit het literatuuronderzoek naar voren kwam is dat CAD/CAM gewenst is binnen de orthopedie. Voordelen die onder andere naar voren kwamen waren tijdwinst, consequent en de documentatie. Ook dat het een vriendelijkere manier van maatnemen is dan met gips werd als een groot voordeel gezien.

Deze conclusie is in het praktijkonderzoek getest. Hier moest naar voren komen of de voordelen uit het literatuuronderzoek ook van toepassing waren binnen OTH.

De redenen, voortvloeiend uit de enquête, die onder andere werden gegeven door de werknemers om het systeem wel te gaan gebruiken waren reproduceerbaar, snelheid, professionaliteit, documentatie en vriendelijker voor de cliënt. De redenen die werden gegeven door de werknemers om het systeem niet te willen gebruiken waren het opnieuw moeten leren, dat het gevoel weg gaat, moeilijke software en dat de productie (nog) niet loopt. Ook werd aangegeven dat vooral scholing en tijd nodig waren om het systeem te kunnen leren gebruiken.

Nadat de programma"s uitgelegd waren en de handleidingen beschikbaar waren, was het deel scholing verzorgd. Na dit deel scholing was het voor de werknemers duidelijk dat het werken met het CAD/CAM systeem aan te leren is en ook binnen een redelijk korte tijd. Wel is duidelijk dat er tijd nodig is voor het ervaring krijgen en het systeem echt te leren gebruiken. Tijd en scholing is dus nodig om het CAD/CAM systeem te implementeren in de werkwijze van de OTH. Daarbij is er flexibiliteit van de werknemers nodig om het CAD/CAM systeem te willen leren gebruiken. De voordelen, zoals de maatname zelf, de documentatie en de tijd- en kostenbesparing, geven aan dat het wenselijk is het CAD/CAM systeem te implementeren. De maatname is namelijk erg vriendelijk voor de cliënt, omdat deze schoon en snel is. Daarbij komt uit de schatting van de kosten- /tijdanalyse duidelijk naar voren dat het voor de maatname en de correctie een tijd- en kostenbesparing op gaat leveren wanneer het systeem geïmplementeerd is in de werkwijze van de OTH.

Doordat de ongecorrigeerde positieve gipsmodellen met de gecorrigeerde positieve gipsmodellen vergeleken zijn, kan eenzelfde manier van corrigeren toegepast worden binnen het CanfitDesign programma. Zo kunnen de werknemers vast houden aan de eigen manier van corrigeren, maar dan digitaal in plaats van op het gipsmodel.

Als algemene conclusie kan gesteld worden dat het CAD/CAM systeem een handig gereedschap is welke maatname en correctie kan vereenvoudigen en versnellen. Wanneer er meer expertise en ervaring is met het systeem zullen storingen en fouten zoals die zich nu nog manifesteren verminderen en zullen de tijdwinst en de mogelijkheden zich uitbreiden.

# <span id="page-28-0"></span>9 **Aanbevelingen**

Op het moment is het gebruik van de functies binnen het CanfitDesign programma nog beperkt, omdat er weinig ervaring en expertise is en omdat er alleen voor EVO"s en onderbeenprothesen onderzoek is gedaan. De mogelijkheden van het programma zijn velen malen groter, om dit te onderzoeken is er een groter onderzoek nodig of moet er eventueel nog een informatiesessie vanuit de leverancier komen. Wanneer andere hulpmiddelen gecorrigeerd gaan worden zullen automatisch ook andere en eventueel meer functies gebruikt moeten gaan worden, zoals bijvoorbeeld bij een bovenbeenprothesen. Wellicht zullen bepaalde correcties die nu in de handleiding beschreven staan ook op een andere manier mogelijk zijn.

In de handleiding die nu verschenen is, is de huidige manier van corrigeren op het gips omgezet naar digitaal corrigeren met CanfitDesign. Hier is bewust voor gekozen, omdat dit de overstap minder groot moet maken wanneer werknemers de eigen correctie toe kunnen passen, maar dan op een andere manier. Er is niet bewezen dat deze manier van corrigeren een goede manier van corrigeren is. Nu door het systeem bekend kan worden wat en hoeveel er gecorrigeerd wordt, kan er ook onderzocht worden wat de beste manier van corrigeren is. De correctie op basis van gevoel kan plaats maken voor correctie op basis van feiten in benoembare eenheden.

# <span id="page-29-1"></span><span id="page-29-0"></span>**Literatuur**

## **Wetenschappelijke artikelen**

- 1 Isosakl K, Hosoda M, Masuda T, Morlta S: CAD/CAM evaluation of the fit of trans-tibial sockets for trans-tibial amputation stumps. J. Med Dent Sci 2006; 53: 51-56.
- 2 Bolt A, de Boer-Wilzing VG, Geertzen JHB, Emmelot CH, Baars ECT, Dijkstra PU: Variation in measurements of transtibial stump model volume: A comparison of five methods. Am J Phys Med Rehabil 2010.
- 3 Lemaire ED, Bexiga P, Johnson F, Solomonidis SE, Paul JP: Validation of a quantitative method for defining CAD/CAM socket modifications. Prosthetics and Orthotics International, 1999, 23, 30-44.
- 4 Douglas G. Smith, MD; Ernest M. Burgess, MD, PhD: The use of CAD/CAM technology in prosthetics and orthotics - Current clinical models and a view to the future. Journal of Rehabilitation Research and Development Vol. 38 No. 3, May/June 2001Pages 327–33.
- 5 Brncick M: Computer automated design and computer automated manufacture. Phys Med Rehabil Clin N Am. 2000 Aug;11(3):701-13.
- 6 Holtkamp F: CAD CAM in de orthopedie techniek. HBO kennisbank 2000.

#### **Internet**

- <span id="page-29-2"></span>7 <http://www.scriptieoverzicht.nl/enquete/>
- 8 [http://www.moaweb.nl/kenniscentrum/digitaal-woordenboek/s/schriftelijke](http://www.moaweb.nl/kenniscentrum/digitaal-woordenboek/s/schriftelijke-enquete)[enquete](http://www.moaweb.nl/kenniscentrum/digitaal-woordenboek/s/schriftelijke-enquete)
- 9 <http://www.vorum.com/english/>

#### **Boeken**

<span id="page-29-3"></span>10 Klaas E. A., Stakenborg M. J. L.; (1990) Cad / cam / cae in de werktuigbouw, Kluwer, ISBN 90 201 2320 3,

#### <span id="page-29-4"></span>**Personen**

- 11 Mike McDonald, support vanuit Vorum
- 12 Marcel Conradi, directeur OTH
- 13 Werknemers OTH

# <span id="page-30-0"></span>**Bijlage**

#### <span id="page-30-1"></span>**Bijlage 1: Enquêtevragen met antwoorden** Enquête:

Wat zijn de redenen om het scansysteem (eventueel) wél te gebruiken?

- Geen redenen (2 medewerkers)
- Reproduceerbaar
- Snelheid/tijdbesparing
- Leercurve/professioneel/eigentijds/meegaan in technologisch ontwikkeling
- Documentatie/gegevensopslag, dus altijd beschikbaar
- Schoner/vriendelijker voor cliënt/comfortabeler
- Herhaling/kopie gaat eenvoudig
- Modellen zijn lichter

Wat zijn de redenen om het scansysteem (eventueel) niet te gebruiken?

- Onzeker gevoel/geen ervaring
- Te ingewikkeld/moeilijke software
- Geeft (nog) veel storingen
- Belaste maatname gaat niet
- Modellen zijn (nog) niet goed glad te krijgen/frees is te grof
- Productie gaat (nog) niet (plakken van PP aan model)
- Specifieke voorzieningen of geen standaard anatomie zijn lastig
- Het "voelen" van lidmaat en vorm gaan weg

Wat is je algemene mening over het gehele systeem?

- Voor standaard vormen misschien handig
- Mogelijkheden zijn eindeloos als je er eenmaal mee kunt werken

- Fantastisch systeem, alle "kinderziekten" moeten alleen verholpen worden en betrokkenen moeten er "klaar" voor zijn

- Te weinig service
- Lange weg totdat het net zo handig werkt als gips
- Orthopedie loopt jaren achter, goed beetje technologische ontwikkeling
- Te uitgebreid

Als er duidelijk wordt uitgelegd hoe het systeem werkt, ben je dan bereidt het systeem te proberen/ te gebruiken?

- Ja, wordt al klein beetje gebruikt bij de rompen
- Jazeker
- Ja, als er tijd beschikbaar komt om te oefenen/ het echt te beheersen
- Misschien in de toekomst

Wat is er volgens jou nodig om het systeem goed te kunnen gebruiken?

- Goede wil/motivatie/veel doen

- Flinke dosis ervaring zien op te bouwen door mogelijkheid te krijgen om veel te kunnen oefenen/tijd

- Scholing/kennis/inzicht
- Duidelijke richtlijnen/handleidingen van verschillende functie

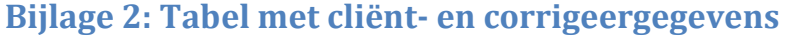

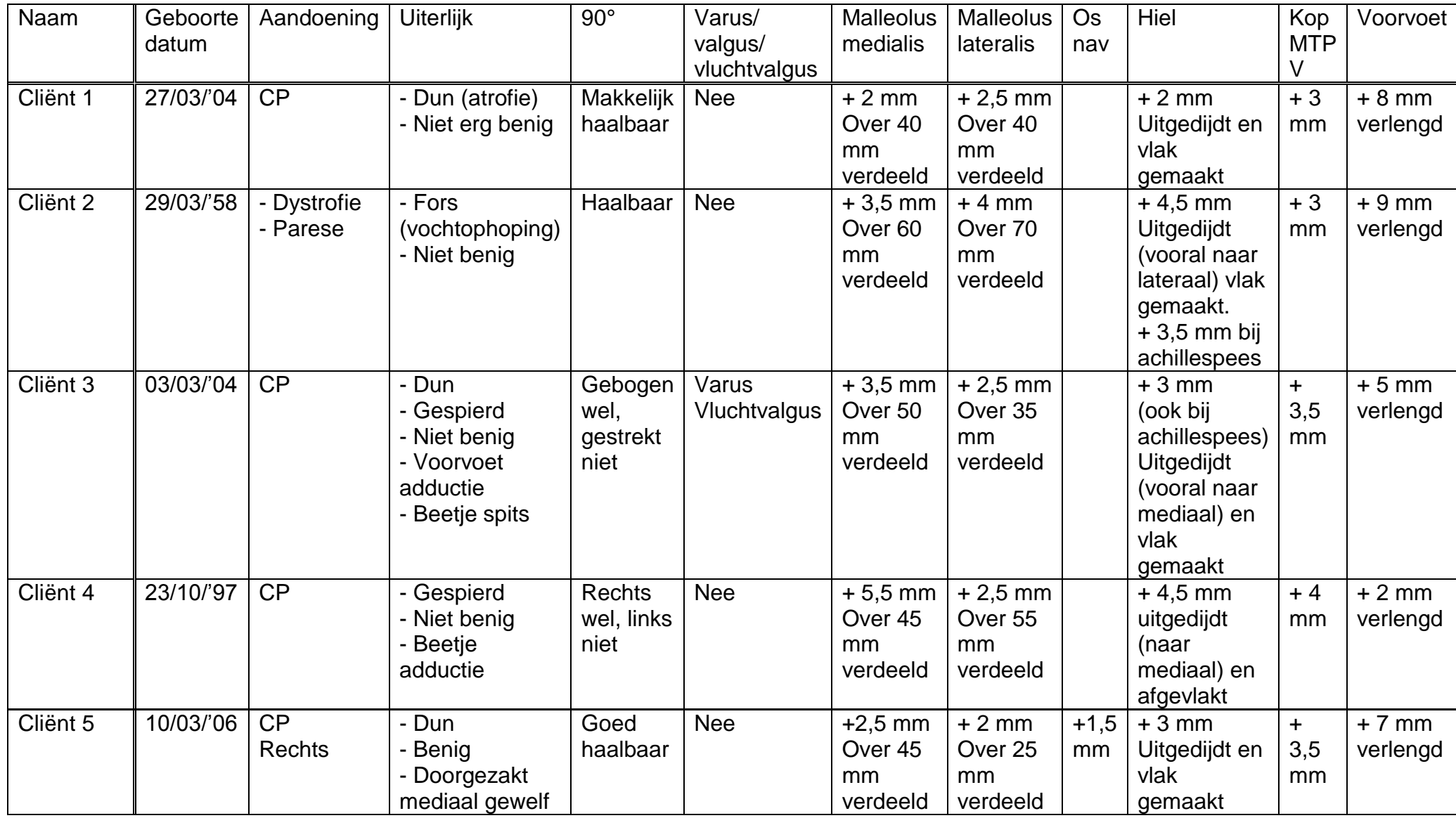

<span id="page-31-0"></span>Michelle Keeris 29

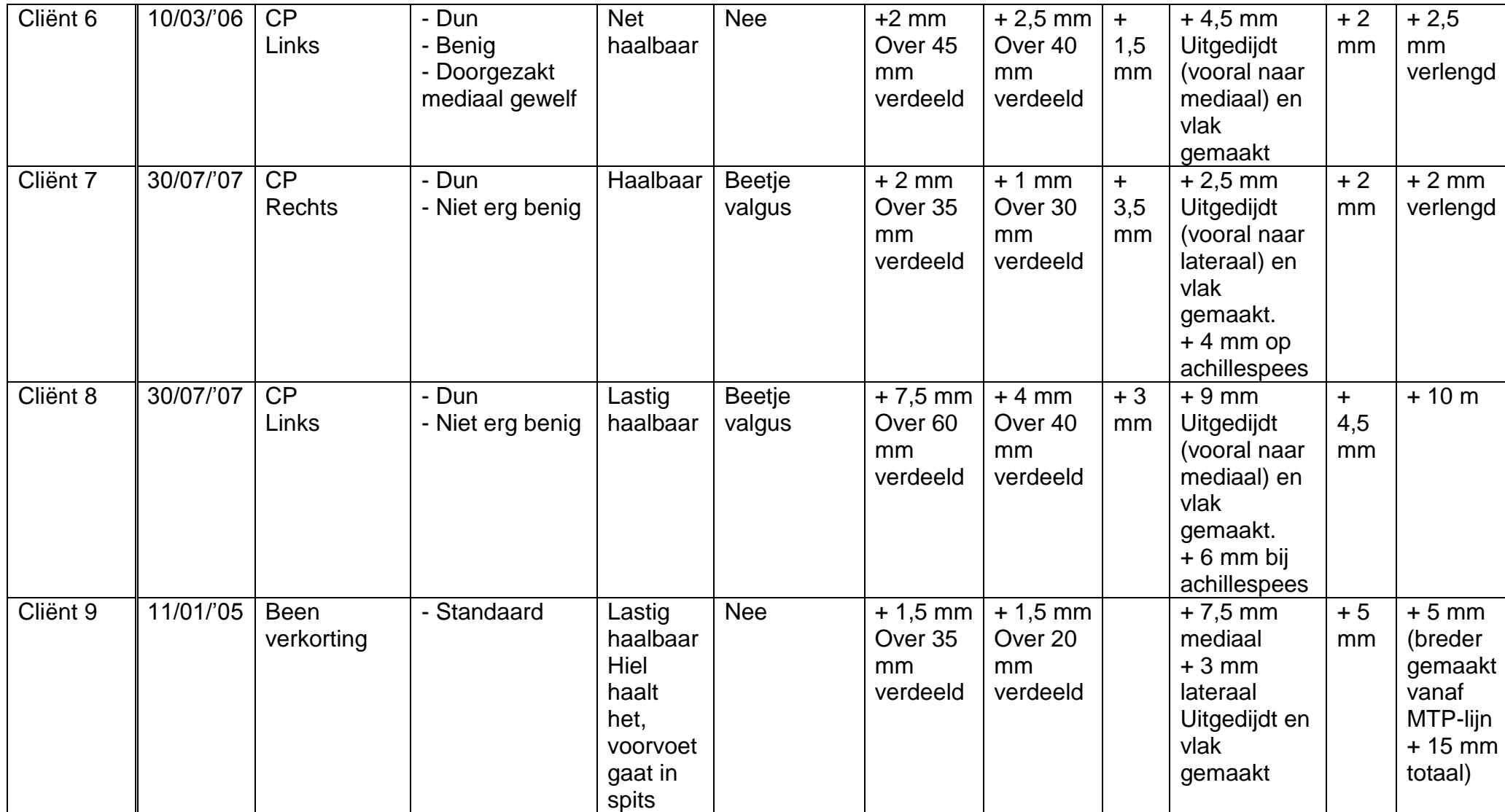

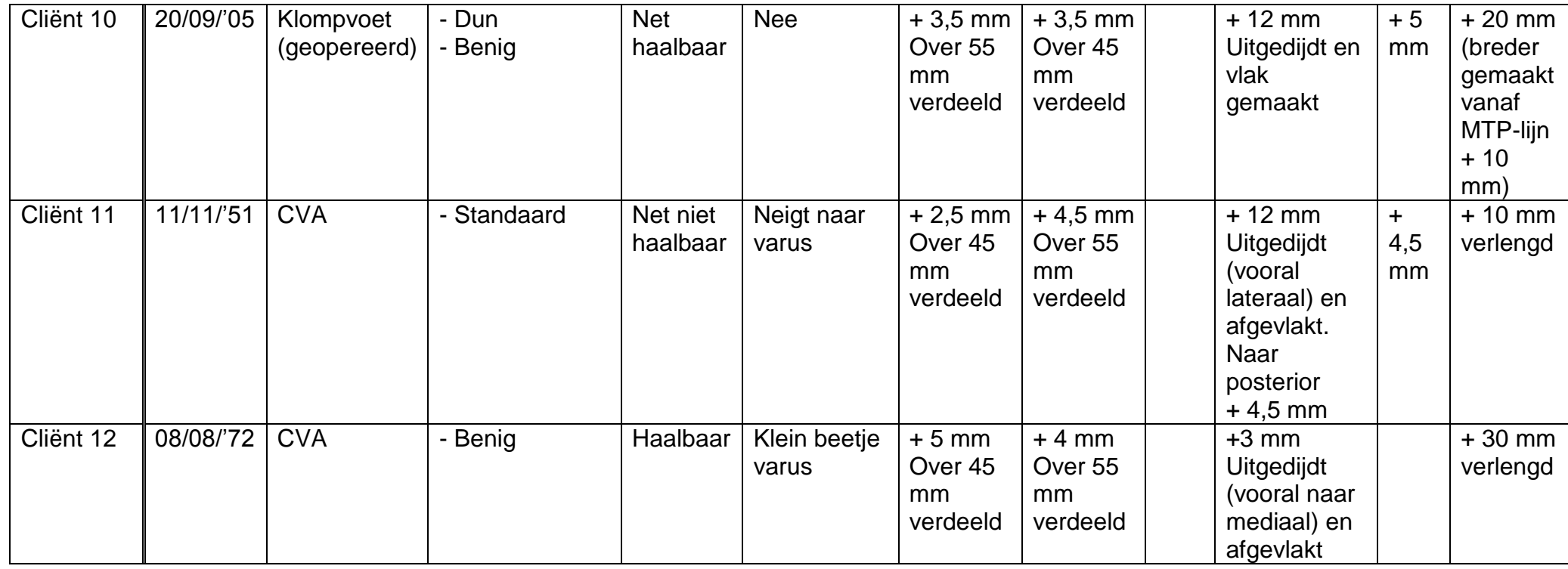

<span id="page-34-0"></span>**Bijlage 3: Handleiding CanfitDesign voor EVO's**

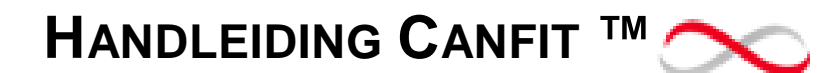

**Corrigeren van EVO's**

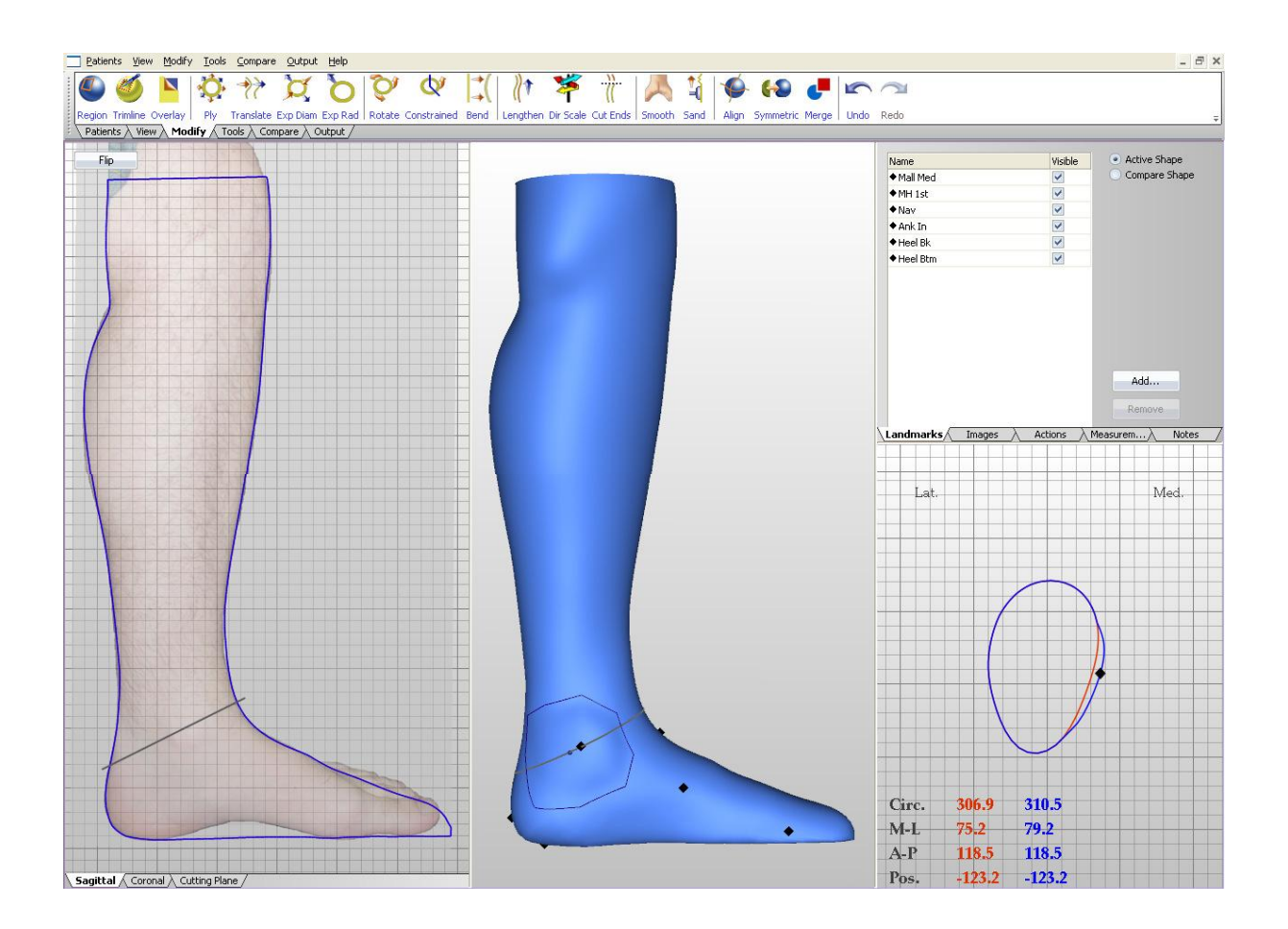

Orthopedietechniek de Hoogstraat Michelle keeris Mei 2011

# **Corrigeren EVO**.

Afhankelijk van wat en hoeveel je wilt corrigeren zullen de volgende stappen in meer of mindere mate gevolgd moeten worden. Denk goed na wat je wilt corrigeren, het kan later lastig zijn om eerder gemaakte correcties nog te corrigeren.

## Benoemen van landmarks.

Benoem ten eerste alle landmarks door rechts te klikken op de landmark die je tijdens het scannen hebt aangegeven en klik dan op "rename". Hier kan je later profijt van hebben.

De landmarks die je in ieder geval moet benoemen zijn de volgende:

- mall med = mediale malleolus
- $-$  mall lat  $=$  laterale malleolus
- ank in = ankle inflection (waar de enkel buigt)
- heel bk = heel back (achterkant van de hiel)
- MH base 5 = basis metatarsaal 5
- MH 5<sup>th</sup> = kop metatarsaal 5
- MH  $1^{st}$  = kop metatarsaal 1
- $-$  nav  $=$  os navicularis.

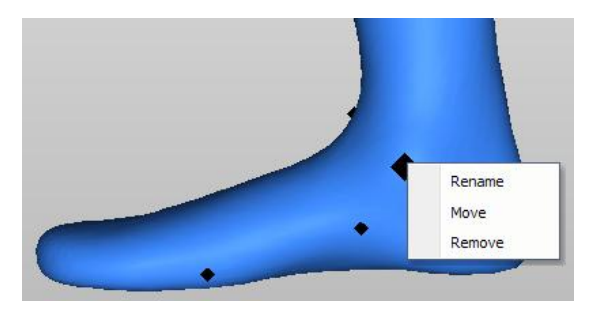

De landmarks hebben door het systeem allen een naam (nummer) gekregen, zoals je hieronder ziet is dat bij dit voorbeeld Z001. Door in het lijstje daaronder op de desbetreffende naam te klikken, benoem je de landmark. Klik vervolgens op "OK".

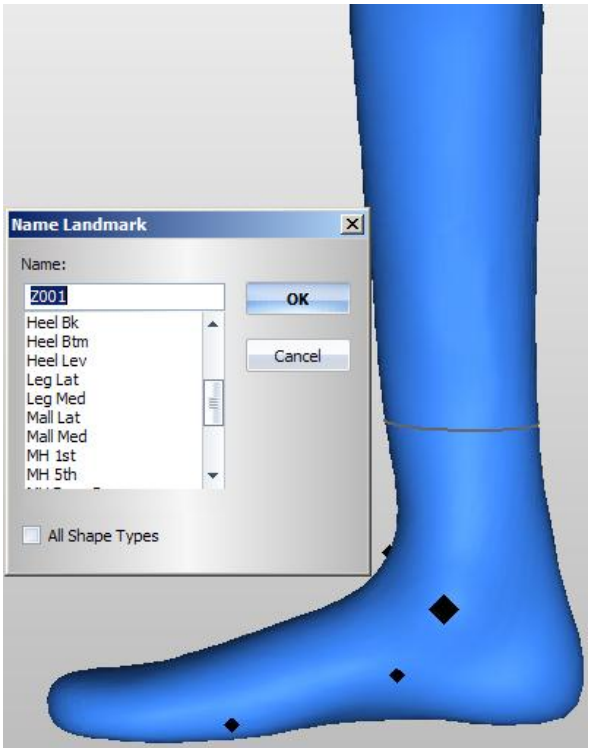

#### Uitdijen van hiel.

Met "*Dir scale'*.

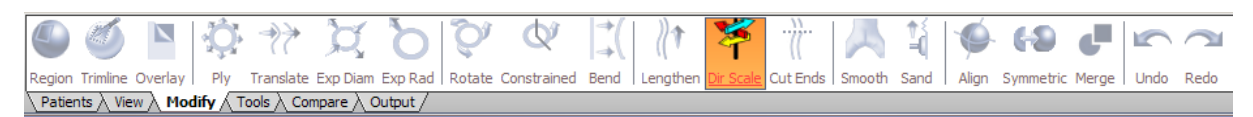

Geef eerst de richting aan waarin de verandering plaats moet vinden. Voor het uitdijen van de hiel is dit bij "Direction" de "Z". De pijl op dat vlak in het 3D-model geeft de richting aan (naar welke kant vanaf het vlak de verandering plaatsvindt). Voor het uitdijen van de hiel moet deze naar beneden staan, als dit nog niet het geval is klik dan op "Flip". Zet je model in het zijaanzicht. Door op de pijl te klikken en deze te verslepen kan je het vlak in de juiste positie zetten. De pijl moet in de aan te passen regio komen te staan. Als het vlak niet precies goed komt te staan of als je het iets wilt

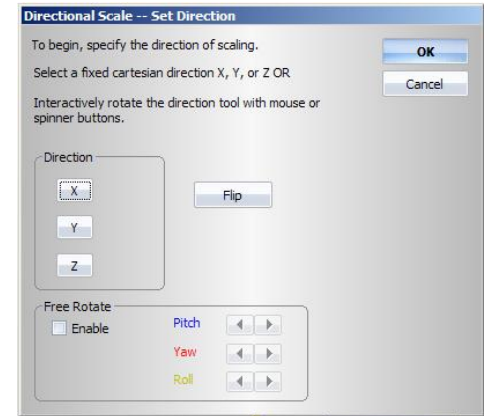

draaien vink dan bij "Free Rotate" het vakje voor "Enable" aan. Vervolgens kan de positie van het vlak in elke richting veranderd worden. Als dit gebeurd is, klik op "Ok".

Vervolgens kunnen limiet-vlakken aangegeven worden. Dit heb je nodig als je een limiet aan wilt geven en het gebied daarbuiten onveranderd moet blijven. Voor het uitdijen van de hiel hebben we deze limiet-vlakken niet nodig.

Wel hebben we de 'Constraint Planes' nodig. Hiermee kan je zorgen dat alleen een gedeelte van het model wordt veranderd. In het 3D model zijn de kleuren zichtbaar van de vlakken die ingevoegd kunnen worden. Voeg een verticaal vlak in, zodat alleen de hiel wordt uitgedijdt. Klik vervolgens op "Ok".

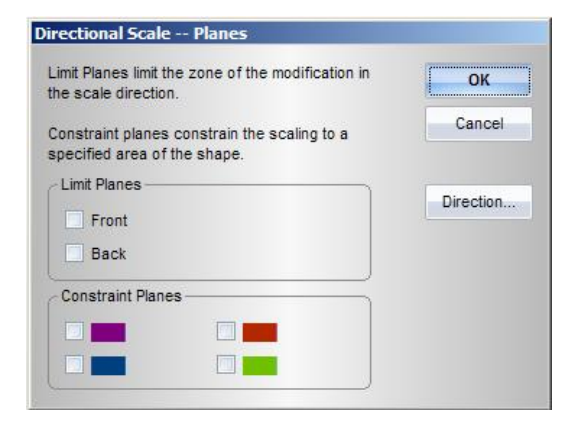

Met Fwd (forward) en Rev (reverse) kan je aan beide zijde van de pijl iets opbrengen. Met "Blend to constraints" kan de overgang van het aangepaste gebied naar het 3D model vloeiender of hoekiger gemaakt worden. Als je de juiste aanpassing gedaan hebt klik je op "Ok" en vervolgens op "Apply modification".

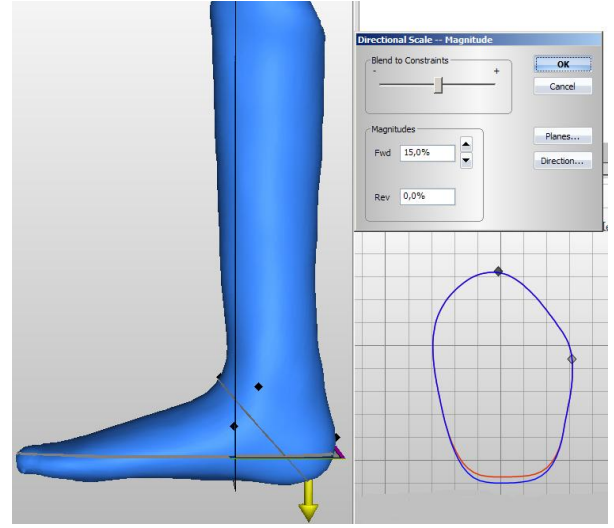

## Onderkant voet afvlakken.

Met "*Dir scale'*.

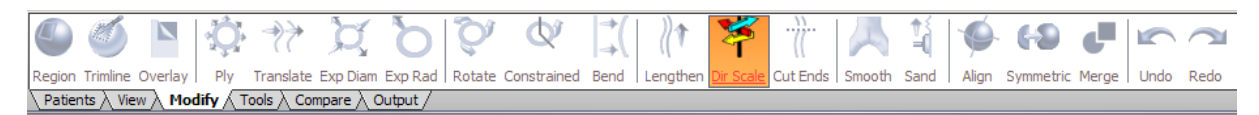

Ook hierbij gebruik je het "Z" vlak met de pijl naar beneden. Hierbij zet je dit vlak precies zo op de voet waar je deze afgevlakt wil hebben. Klik op "Ok".

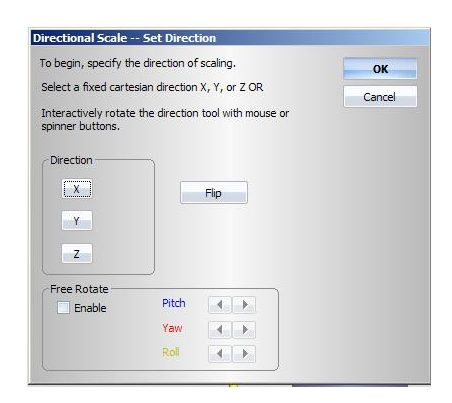

Vervolgens breng je een "Limit Planes" aan, deze moet onder de voet komen (als dit niet zo is moet je de andere kiezen (Front of Back)). Omdat de hele onderkant van de voet wordt meegenomen hoeven geen "Constraint Planes" aangebracht te worden. Klik op "Ok".

Dan moet je hem tot 100% brengen en dan wordt de voet afgevlakt precies tot het "Z" vlak. Klik op "Ok" en op "Apply modification".

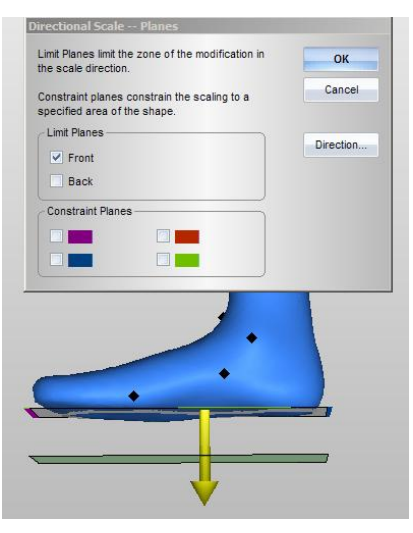

#### Teensprong aanbrengen.

Voorvoet verlagen met *'translate'.*

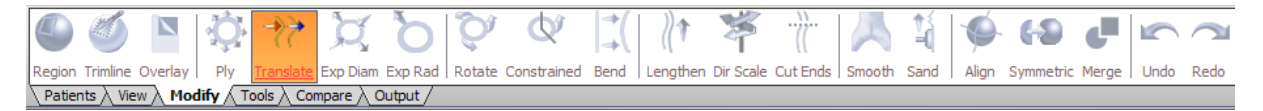

Klik eerst op het model op de plaats waar de maximale verschuiving zal plaatsvinden (roze lijn in plaatje hieronder). Dit punt zal ongeveer net iets achter de metatarsaalkoppen liggen. Klik vervolgens nog een keer proximaal van deze lijn, dit is de plek vanaf waar de verschuiving plaats zal vinden (rode lijn in plaatje hieronder). Deze zal halverwege het mediaal gewelf liggen (deze lijnen kunnen altijd nog verschoven worden door in het 3D model te klikken en deze te verslepen). Klik op "Ok".

Dan moet rechtsonder in beeld de richting van deze verschuiving worden gekozen. Deze is van boven-naar-onder. Vervolgens kan in het scherm wat dan verschijnt de grootte van de verschuiving en hoe vloeiend de overgang moet plaatsvinden worden ingesteld met 'Magnitude' en 'Curvature'.

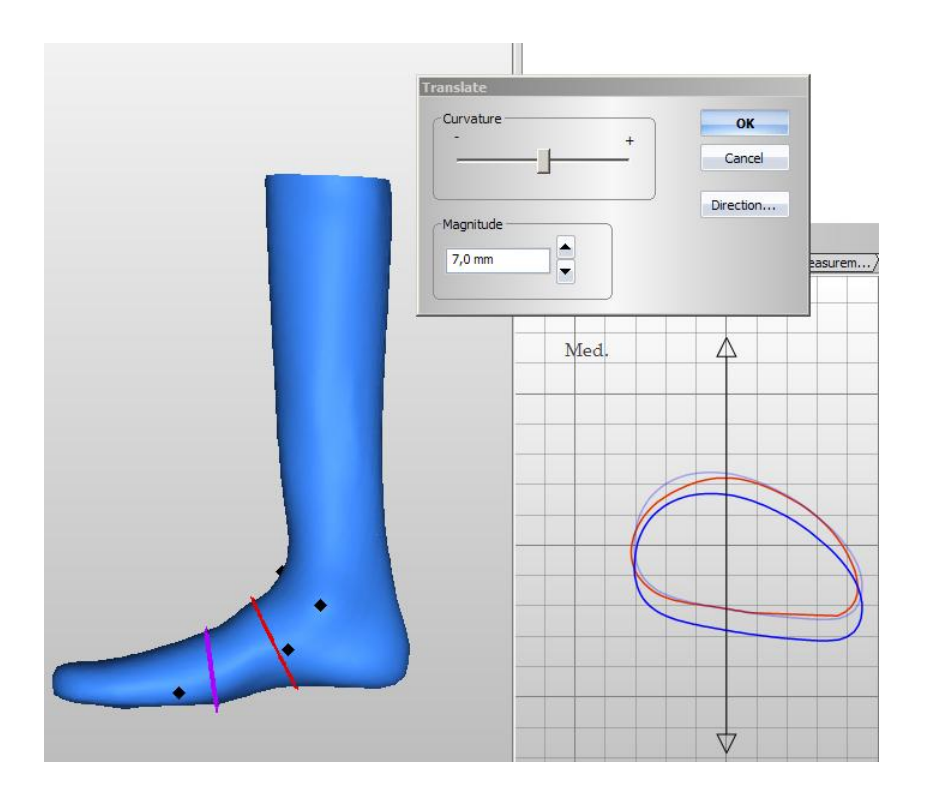

#### Voorvoet verlengen.

De voorvoet kan verlengd worden met "Lengthen". Je kan het dan zo laten, maar om het model later gemakkelijker uitgefreesd te krijgen, kan je het uiteinde eraf halen. Dan zit er geen smalle punt op het distale uiteinde van de voet, welke voor de EVO zelf nutteloos is.

## Met "*Lengthen*".

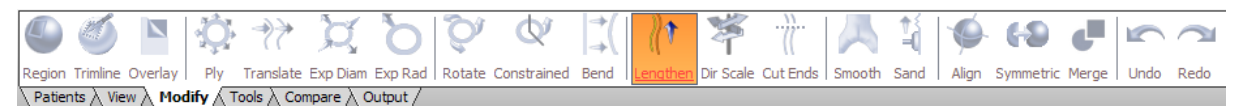

Klik op het 3D model vanaf waar deze verlengd moet worden, bijv. vanaf de metatarsaalkoppen (breedste gedeelte). Vervolgens verschijnt er een scherm en kan je distaal of proximaal verlengen. Hierbij moet distaal verlengd worden.

Hiernaast is tussen 2 lijnen verlengd, dan blijft de voorvoet langer breed.

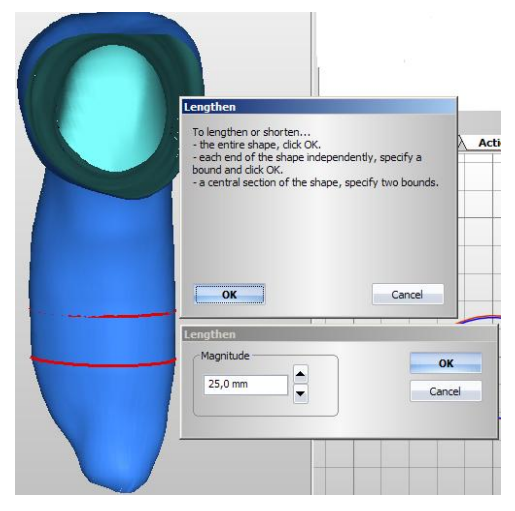

## Met "*Cut Ends'*.

.

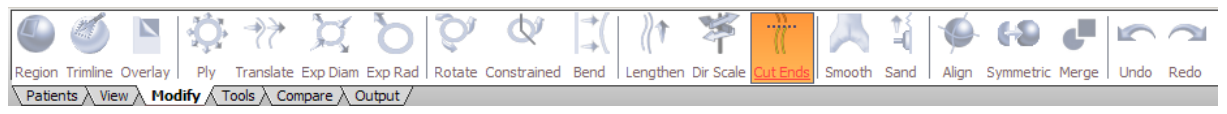

Het beste (voor het minder taps toe te laten lopen van het distale einde) is om in eerste instantie te veel te verlengen om vervolgens met "Cut ends" het uiteinde eraf te halen.

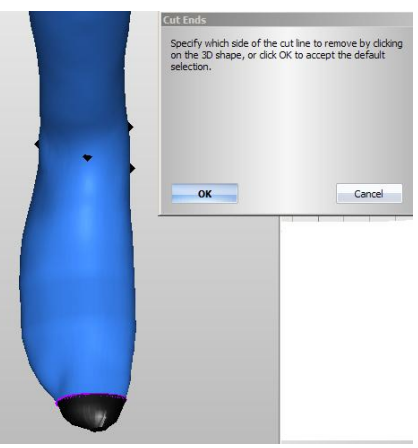

#### Onderbeen t.o.v. voet goed zetten.

#### Met 'Bend'.

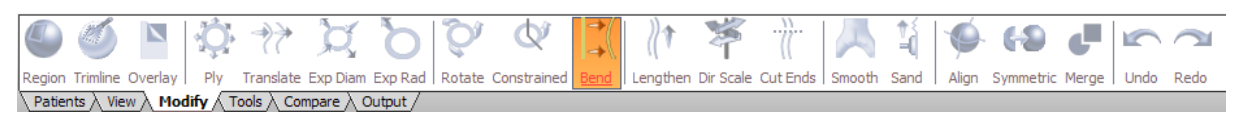

Als de enkel niet genoeg in de 90° staat of als deze teveel valgus of varus heeft dan kan dit goed gezet worden met "Bend".

Dan moet er op het 3D model geklikt worden op de plek waar de buiging plaatsvindt. (Om meer of minder flexie te geven zou deze lijn precies over de "ank in"-landmark moeten lopen, omdat je eerder bepaald hebt dat hier de enkel buiging plaats vindt.) Klik dan rechtsonder in beeld voor de richting van de buiging. Vervolgens verschijnen er op het 3D model 2 rode lijnen, deze geven het gebied aan waarin de buiging plaatsvindt. Om hetzelfde effect te krijgen als een wig uitzagen, moeten deze lijnen zo dicht mogelijk bij de buigingslijn geplaatst worden (als je ze té dicht bij elkaar zet wordt de buigingsgrootte beperkt).

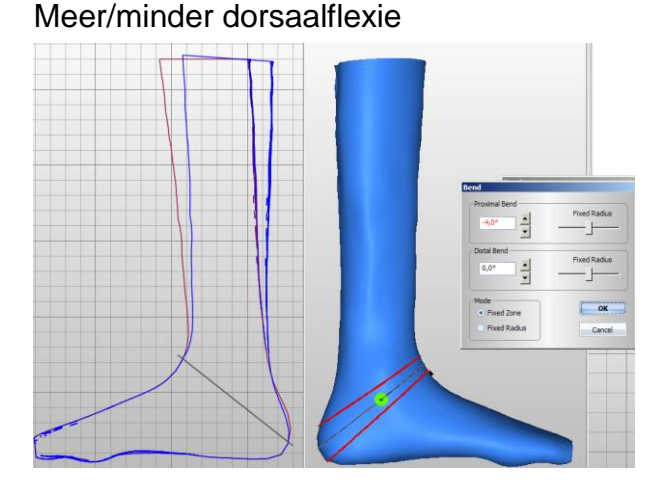

# Meer/minder varus of valgus

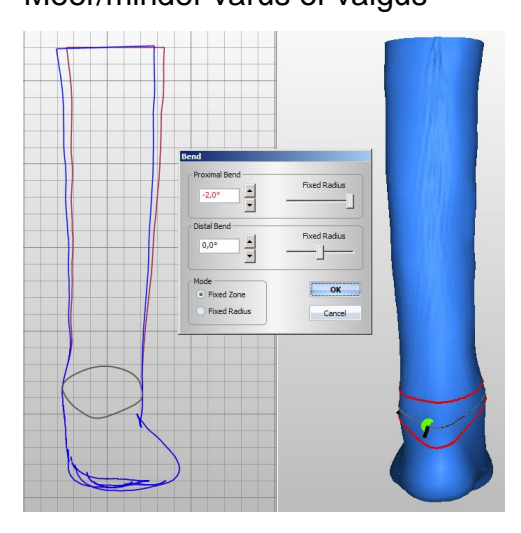

#### Diameter vergroten/verkleinen.

## Met 'ply'.

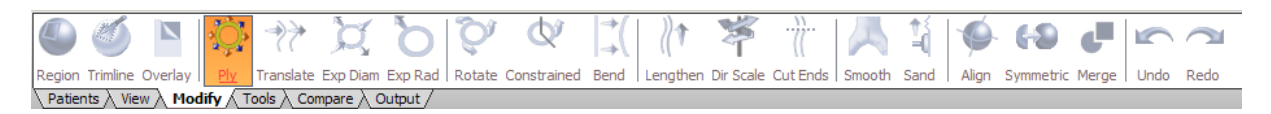

Als je in een bepaalde regio of over het gehele model een reductie of een volumevergroting wilt hebben kan dat gedaan worden met deze functie. Eerst moet weer geklikt worden waar de maximale verandering plaatsvindt. Vervolgens kan geklikt worden of dit in een regio moet (2 lijnen), op een uiteinde (1 lijn) of over het gehele model (geen extra lijnen). Dan kan de grootte ("Magnitude") en de overgang ("Curvature") worden ingesteld. De grootte kan zowel absoluut (in mm) of relatief (in %).

#### Regio"s/overlays aanbrengen.

Om op bepaalde regio"s wat druk te geven of te ontlasten kan wat opgezet worden of afgehaald worden. De standaard gebieden staan erin, maar je kan ook zelf gebieden aangeven. De standaard gebieden kunnen d.m.v. "Overlay" aangebracht worden, de gebieden die je zelf aan wilt brengen d.m.v. "Region".

## Met 'Overlay'.

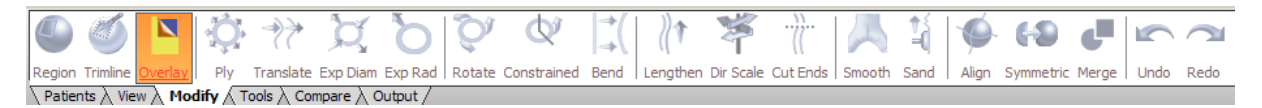

Klik op "Overlay" en bekijk welke je toe wilt passen. Vink achter de toe te passen overlay onder "Apply" het hokje aan.

Door in het 3D model op de overlay te klikken met de rechtermuisknop en vervolgens op "Edit" kunnen nog wijzigingen aan de overlay worden gedaan. Dit kunnen wijzigingen zijn aan de vorm, grootte en hoogte van de aanpassing.

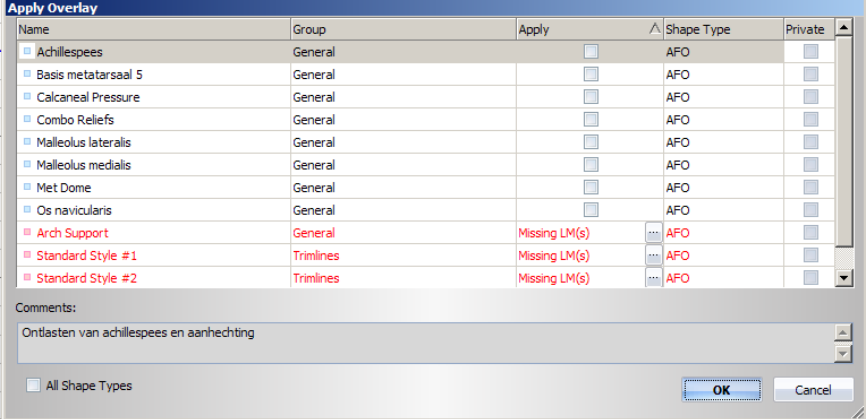

Met "*Region*".

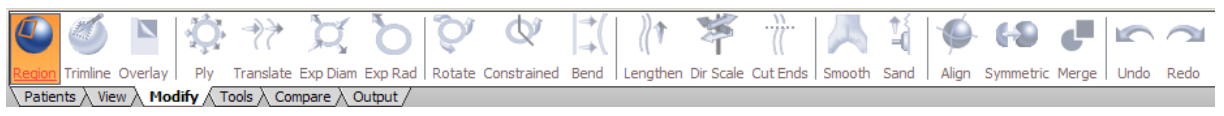

Geef de regio aan welke je wilt veranderen. De regio moet een gesloten geheel zijn. Wanneer deze gesloten is, moeten de apexen

aangegeven worden. Dit zijn de punten die het hoogste of laagste punt vormen. Er kunnen één of meerdere apexen ingevoerd worden. Klik vervolgens op "Ok".

Vervolgens komt er een scherm met de regio specificatie"s. Hierin kan worden aangegeven hoe hoog de apex komt. Ook kunnen er nog punten uit de regio of de apex verplaatst worden.

Met de 2 schuifjes bij "Curvature" kan de vorm van de verhoging of verlaging bepaald worden. Met het horizontale schuifje bepaal je of de opbrenging over de hele regio plaatsvindt of alleen op het punt van de apex. Met het verticale schuifje bepaal je hoe deze naar de zijkanten uitzet.

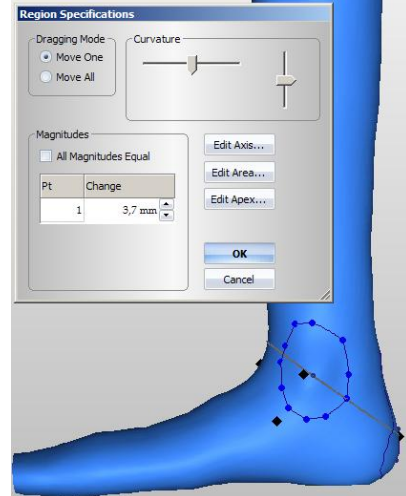

Michelle Keeris 40

#### Trimlijn aanbrengen.

Met "*trimline*".

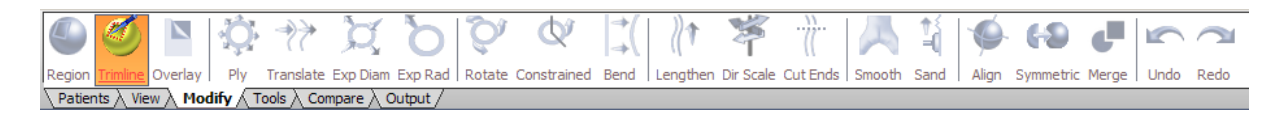

Met een trimlijn kan vast de vorm van de EVO aangegeven worden. Door bijvoorbeeld een randje die vloeiend afloopt op het model te zetten, wordt deze ook zichtbaar wanneer het PP over het model getrokken wordt. Hier kan later tijd mee bespaard worden, omdat de plaats al duidelijk is en omdat deze vloeiend afloopt scheelt dit schuurwerk.

Met "smooth" verbindt het programma de punten in een vloeiende lijn. Bij "Point to point" verbindt het programma de punten ook, maar dan regelrecht (hoekig).

Bij "B-spline" wordt er een vloeiende lijn tussen de punten gevormd (niet door de punten zelf, maar ertussen, hij "middelt" de lijn tussen de punten door).

Vervolgens kan er door op het 3D-model te klikken een trimlijn gemaakt worden. Dit hoeft in eerste instantie nog niet geheel te kloppen. Later kan er nog vanalles aan veranderd worden. Als de trimlijn een gesloten geheel vormt kan je met je rechtermuisknop op de lijn klikken om verdere aanpassingen te doen

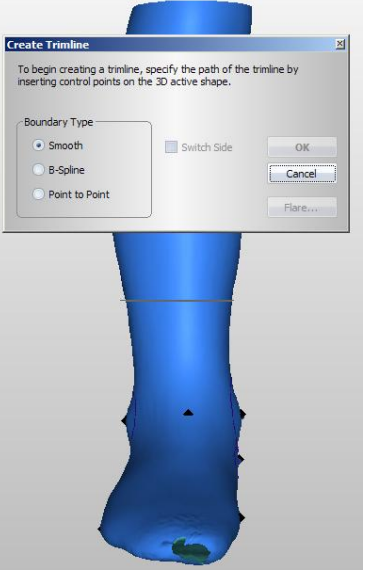

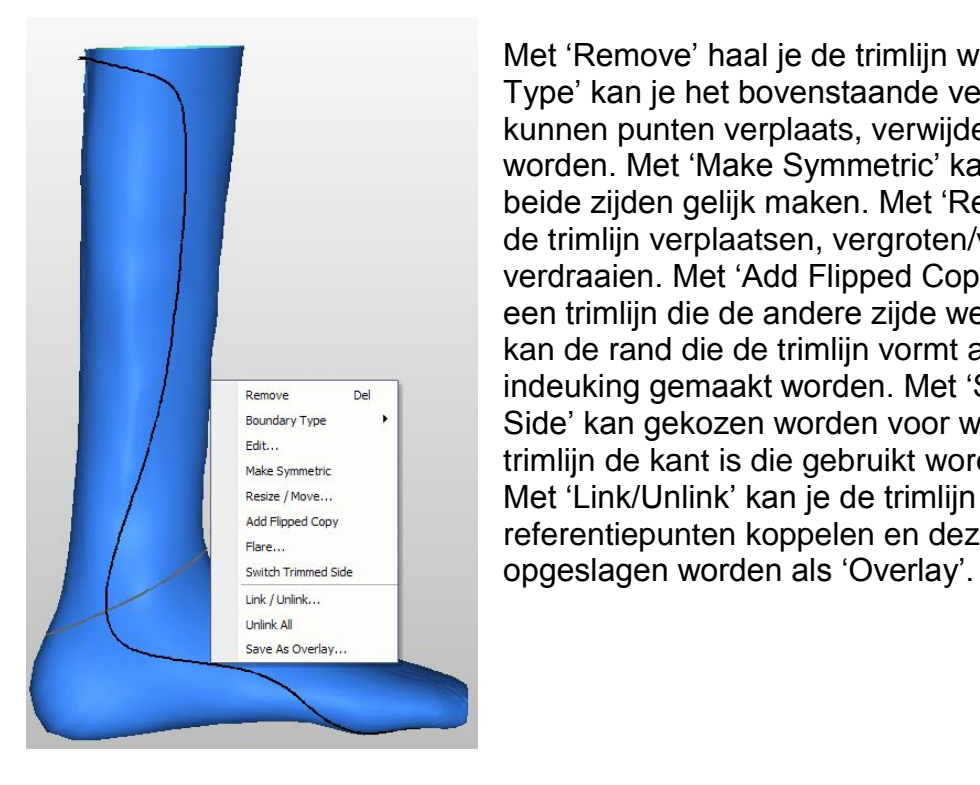

Met "Remove" haal je de trimlijn weg. Met "Boundery Type" kan je het bovenstaande veranderen. Met "Edit" kunnen punten verplaats, verwijderd of toegevoegd worden. Met "Make Symmetric" kan je de trimlijn aan beide zijden gelijk maken. Met "Resize/Move" kan je de trimlijn verplaatsen, vergroten/verkleinen en verdraaien. Met "Add Flipped Copy" verschijnt er nog een trimlijn die de andere zijde weergeeft. Met "Flare" kan de rand die de trimlijn vormt als verhoging of indeuking gemaakt worden. Met "Switch Trimmed Side" kan gekozen worden voor welke kant van de trimlijn de kant is die gebruikt wordt. Met "Link/Unlink" kan je de trimlijn aan bepaalde referentiepunten koppelen en deze kan dan weer